# **BALLUFF**

## 技术手册, 操作手册 BIS U-6028-048-104-06-ST28 PROFINET BIS U-6028-048-114-06-ST28 PROFINET BIS U-6028-048-124-06-ST28 PROFINET BIS U-6028-048-134-06-ST28 PROFINET BIS U-6028-048-104-06-ST22 PROFINET

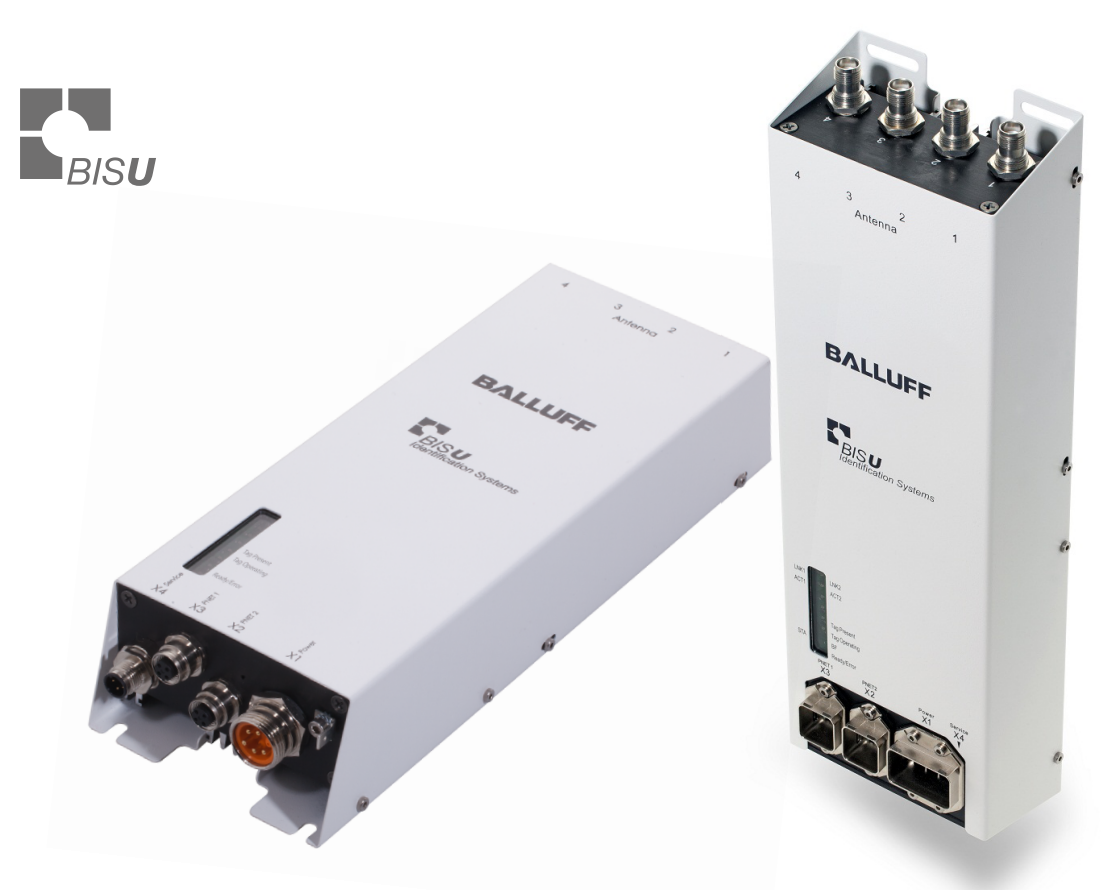

中文版

www.balluff.com.cn

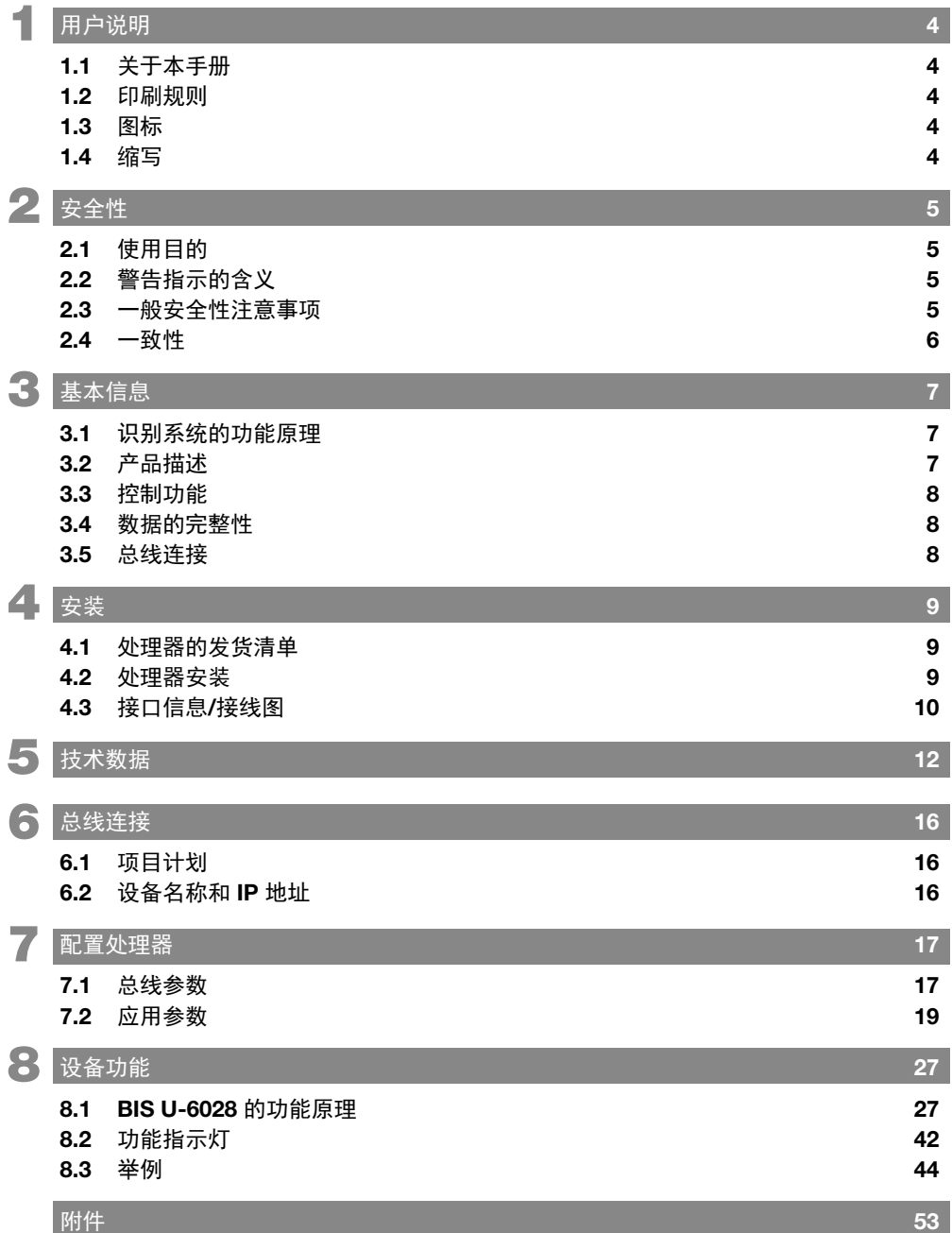

<span id="page-3-0"></span>1 用户说明

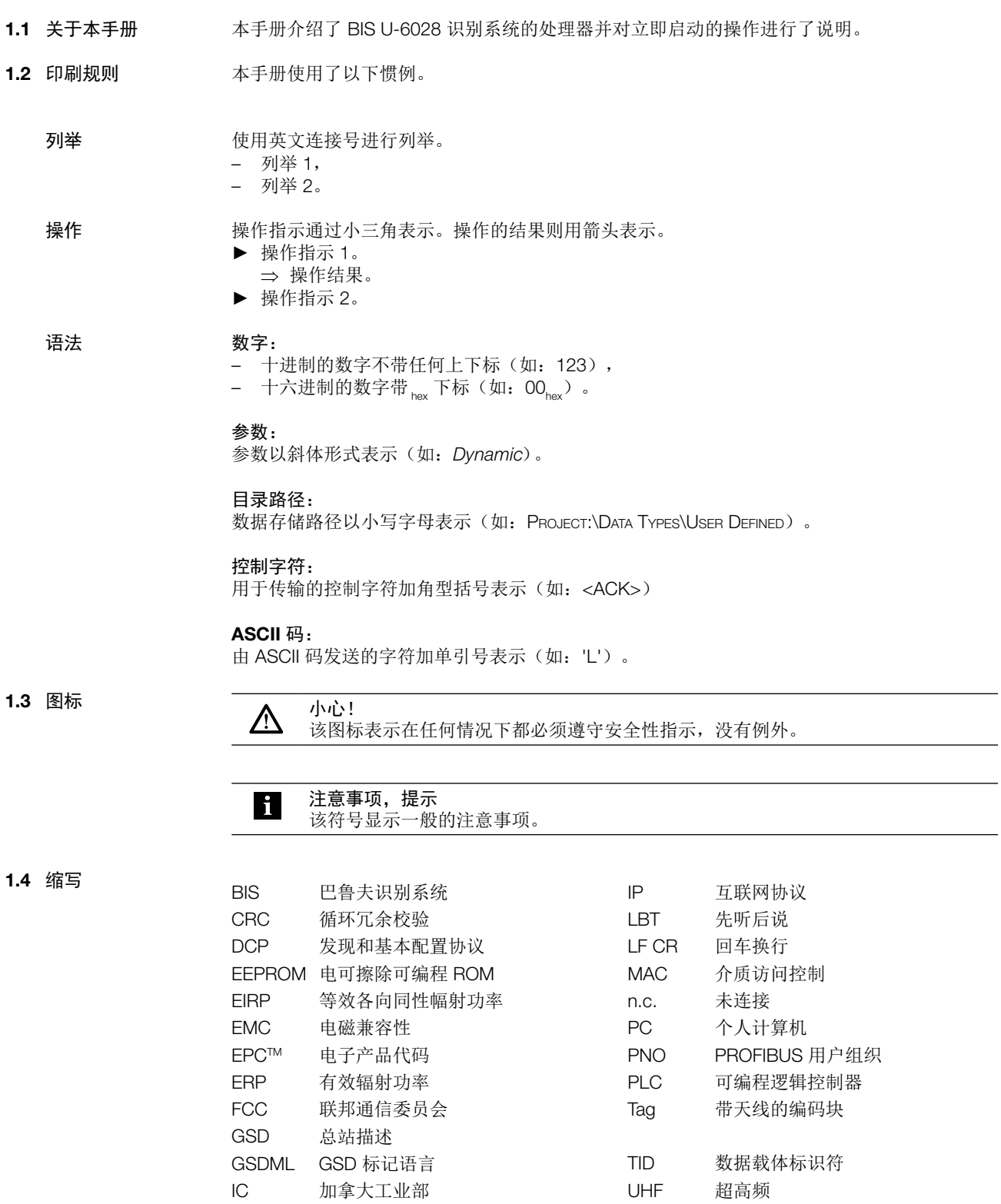

 $\overline{\phantom{0}}$ 

<span id="page-4-1"></span><span id="page-4-0"></span>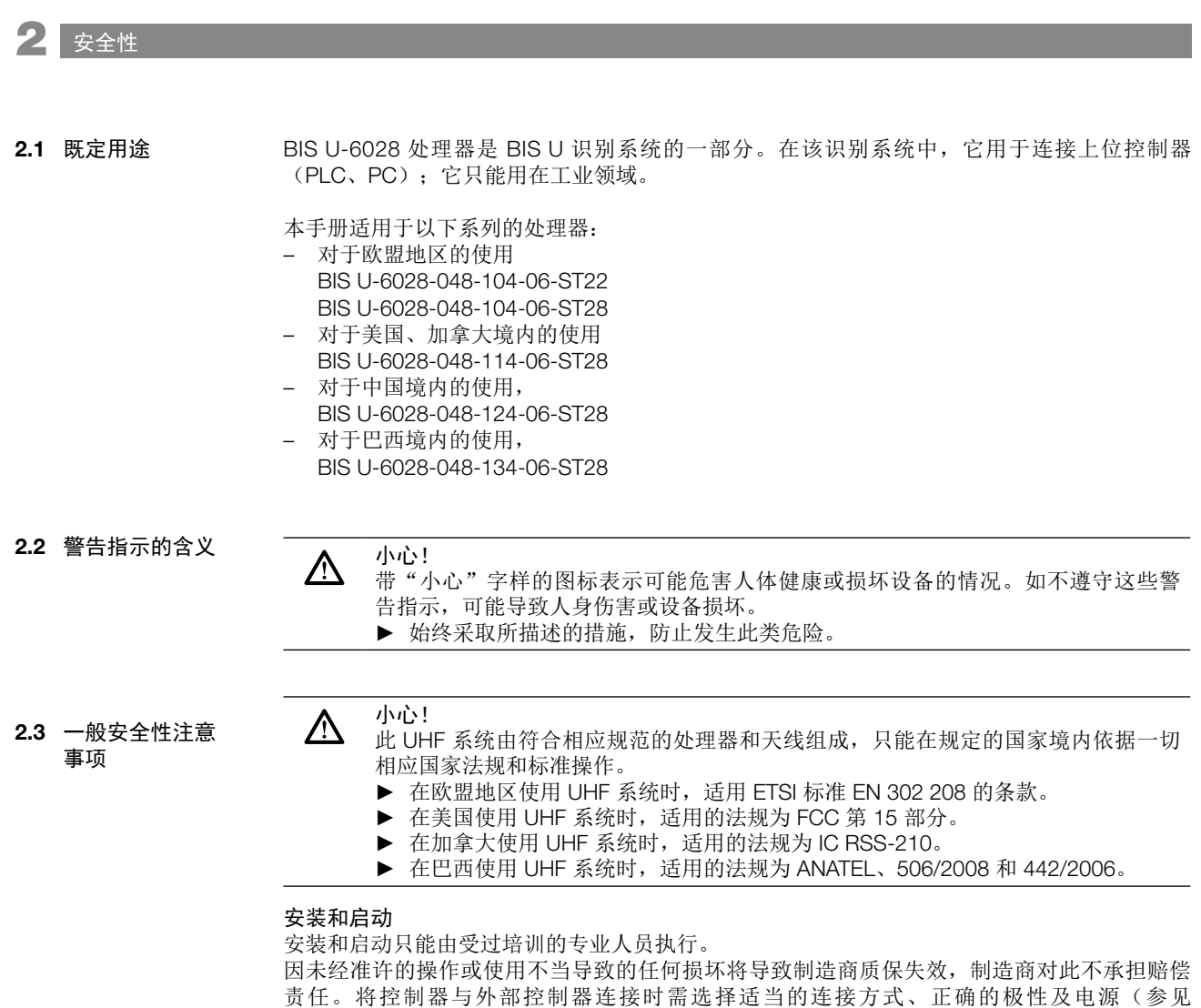

第 9[页上的"安装方法"\)](#page-8-1)。

处理器只可接认可的电源(参见第 12[页上的"技术数据"\)](#page-11-1)。

<span id="page-5-0"></span>2 安全性

#### 小心!  $\bigtriangleup$

BIS U 识别系统的天线发射超高频电磁波。

IEC 62369 规定, 人员不可在 UHF 天线附近长时间(数小时)停留。

#### 对于欧盟地区的使用:

在选择处理器的安装位置时,确保 UHF 天线与工作区至少相距 26 cm。

辐射功率不得超过最大允许限值:

- 0.5 瓦特<sub>FRP</sub> (开度角 > 70° 的天线) – 2.0 瓦特 FRP (开度角 ≤ 70° 的天线)
- 

对于美国、加拿大和巴西境内的使用:

在选择处理器的安装位置时,确保 UHF 天线与工作区至少相距 30 cm。 一一…<br>辐射功率不得超过允许限值, 即 4 瓦特 <sub>EIRP</sub>。

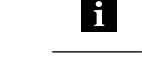

注意 有关最小/最大间隙距离和天线功率的更多信息, 参见"UHF 基础手册"。

BIS U-6028-048-104-06-ST22、 BIS U-6028-048-104-06-ST28 2.4 一致性

> 该产品的开发和制造符合所有适用的欧洲指令。已获得 CE 认证。 CE

#### BIS U-6028-048-104-06-ST22 的附加无线电干扰抑制:

安装在设备中后,电源线规格需要足以抑制无线电干扰,确保符合 EN 55022 的限制要求。为 此, 靠近设备安装三块卡扣式铁氧体"Würth 编号 7427151", 或者使用等效的方法。

#### BIS U-6028-048-114-06-ST28

IC

产品的开发和制造符合美国和加拿大的适用法规。已通过一致性认证。

#### BIS U-6028-048-124-06-ST28

```
CMIIT-ID 
2014DJ1522
        产品的开发和制造符合中国的适用法规。已通过一致性认证。
```
#### BIS U-6028-048-134-06-ST28

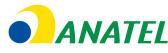

**FC** 

产品的开发和制造符合巴西的适用法规。已通过一致性认证。

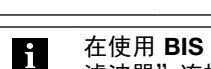

在使用 BIS U-6028-048-134-06-ST28 时, 必须通过销售套餐中所含的"BIS 电源 滤波器"连接电源。

<span id="page-6-0"></span>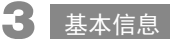

在以下情况下,所有认证和证书都将失效:

- 所使用的部件不是 BIS U 识别系统的原件。
- 所使用的部件未经巴鲁夫明确批准。

#### 操作和测试

操作员应负责确保遵循了当地安全法规。如果识别系统存在缺陷或永久性故障,则将其停用, 并且应防止其未经准许即使用。

BIS U 识别系统属于具有读写功能的非接触式系统,不仅能够检测编码块中永久编程的信息, 而且还能够收集并传输当前信息。 BIS U 识别系统的主要部件包括: 3.1 识别系统的功能 原理

- 处理器
- 天线
- 编码块

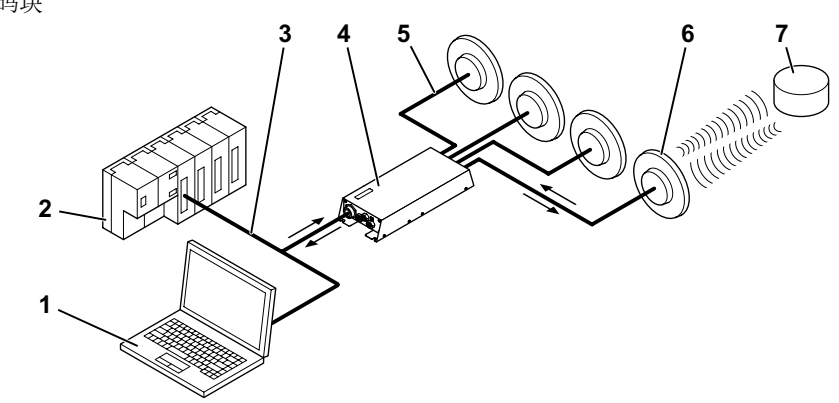

图 1:系统总览

- 1 PC
- 2 PLC
- 3 连接至主机系统
- 4 处理器
- 5 天线电缆
- 6 天线(最多 4 根)
- 7 编码块

主要应用领域:

- 在生产中控制物料的流动(如:特殊型号的加工,运送工件的传输系统,获取与安全性相关 的数据)
- 刀具编码和监测
- 过程设备的组织
- 监控仓库中的物料移动
- 运输和传送

 $\mathbf i$ 

– 按数量估算费用的废物处理

注意 有关 UHF 识别系统的更多信息,参见"UHF 基础手册"。

### <span id="page-7-0"></span>3 基本信息

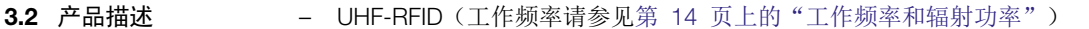

- 读/写距离通常可达 6 m,具体取决于环境条件以及所安装的系统部件,如天线、编码块、 电缆等
- 4 个天线的连接选项
- 标准接口: 2 × PROFINET
- 服务接口:1 x RS232
- 坚固的金属外壳
- 通讯和状态控制显示屏
- 编码块类型符合 ISO 18000-6 type C 或 EPCglobalTM 1 类 2 代

处理器是编码块与控制系统之间的纽带。它管理编码块与天线之间的双向数据传输,提供缓冲 存储。 处理器使用天线将数据从控制系统写入到编码块,或者从编码块读取数据并让其供控制系统使 3.3 控制功能

用。

- 主机系统可以是如下设备:
- 控制计算机(例如工业 PC),
- PLC。

#### 异步数据传输双位读头:

如果控制器不同步发送用于更新输入/输出缓冲区的数据,那么在发送两个以上的字节时,可能 出现数据不一致的情况。只能通过在输入/输出缓冲区的首字节和末字节中发送控制位的方式, 来确保发送数据的一致性。通过比较双位读头,能够确定数据是否已完全更新,是否可以接 受。 这个方法对 PLC 循环时间和总线访问时间都没有影响。只需要将数据缓冲区中的一个字节用于 第二个位读头的字节,而不是将该字节用于数据。

#### 为了确保数据完整性,可以使用 CRC-16 数据校验来监控编码块与处理器之间的数据传输。 3.4 数据的完整性

处理器和控制系统通过 PROFINET 连接。 定制 PROFINET IO(分布式外围设备), 以用于控制器与分布式现场设备之间的通讯。 PROFINET 将 ProfiBus DP 和 EtherNet 组合成一个系统,由此保留 ProfiBus 的 IO 视 图。PROFINET IO 的设备模型还面向 ProfiBus 技术。但这些 IO 设备的特性由基于 XML (GSDML) 的 GSD 文件描述;项目计划/系统整合以与 ProfiBus 设备相同的方式执行。 在 PROFIBUS 网络中, IO 控制器和 IO 设备以所有常见的网络拓扑彼此连接: 星形、直线形、 环形或树形拓扑都可行。 BIS U-6028 内置有 IRT 交换机, 其具有两个端口以用于此目的。这就意味着, RT 和 IRT 都可 以使用。 3.5 总线连接

### <span id="page-8-0"></span>4 安装方法

包含在交货范围内: 4.1 处理器的发货清单

- <span id="page-8-1"></span>– BIS U-6028
- 5x 端盖
- 安全说明

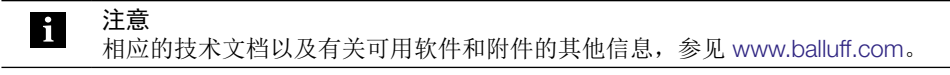

#### 4.2 处理器安装

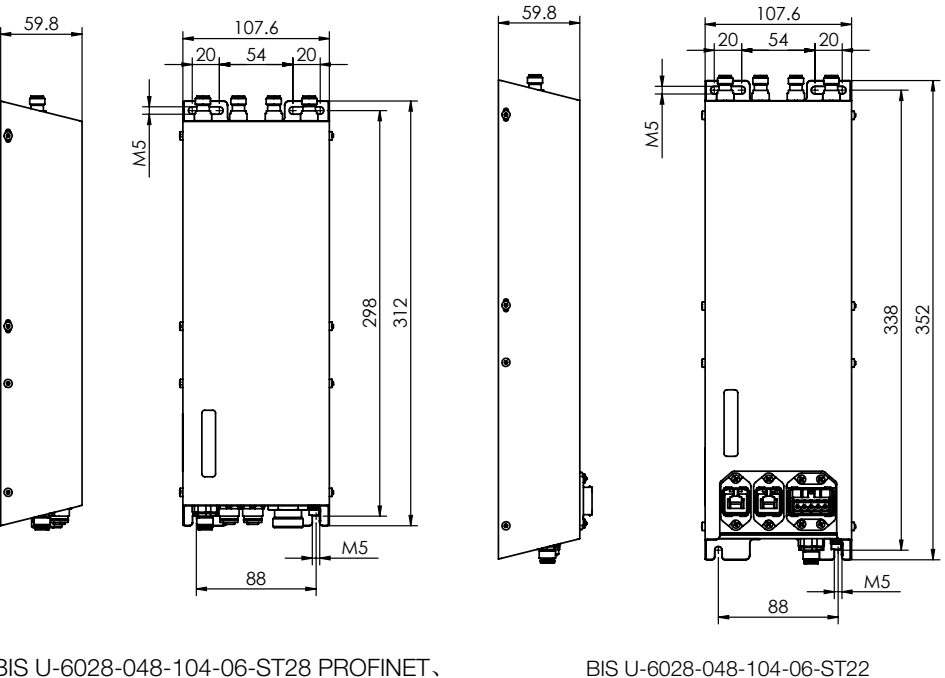

BIS U-6028-048-104-06-ST28 PROFINET、 BIS U-6028-048-114-06-ST28 PROFINET、 BIS U-6028-048-124-06-ST28 PROFINET、 BIS U-6028-048-134-06-ST28 PROFINET、

图 2:安装

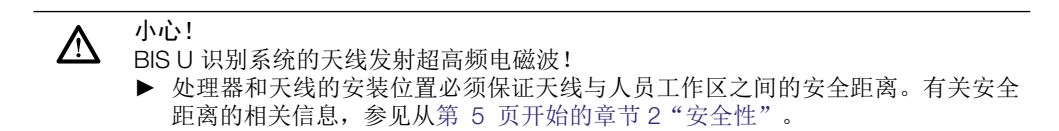

读/写距离通常可达 6 m, 具体取决于环境条件和所安装的系统部件。有关最小/最大间隙距离的 更多信息,参见"UHF 基础手册"。

- ► 选择合适的安装位置。
- ▶ 使用 4 颗 M5 螺钉 (强度类别 8.8, 稍微润滑, 紧固扭矩 M = 5.2 Nm)固定处理器。

注意 h.

可使用供选配的安装板来安装处理器(参[见第](#page-52-1)53 页上的附件)。

<span id="page-9-0"></span>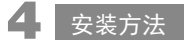

4.3 接口信息/接线图

注意 直接执行接地,或使用 RC 组件来接地。

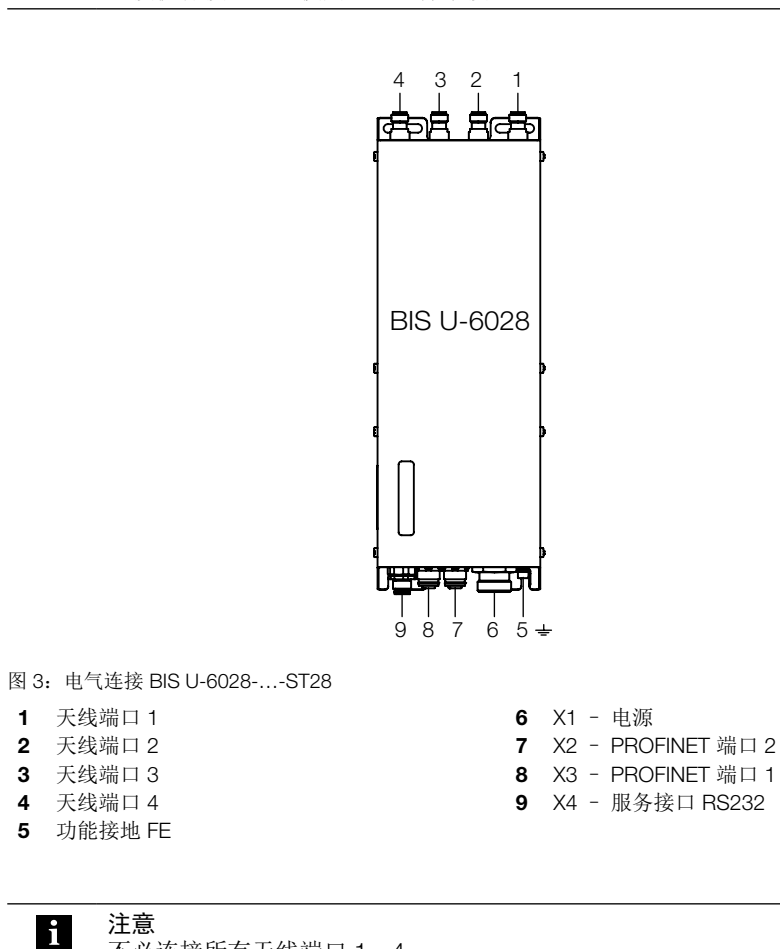

X1 - 电源

H

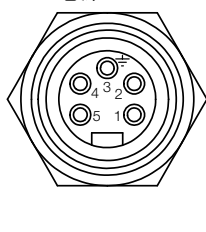

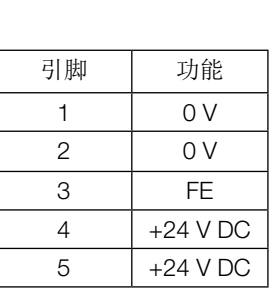

不必连接所有天线端口 1…4。

#### X2/X3 - PROFINET 端口 1/端口 2

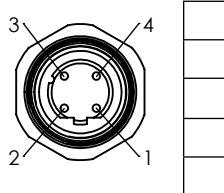

| 3 | 引脚 | 功能    |
|---|----|-------|
|   |    | $TD+$ |
|   | 2  | $RD+$ |
|   | З  | $TD-$ |
|   |    | ⊣ו )– |

X4 - 服务接口 RS232

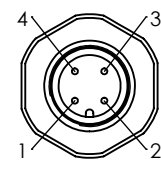

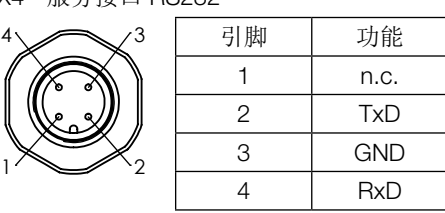

<span id="page-10-0"></span>4. 安装方法

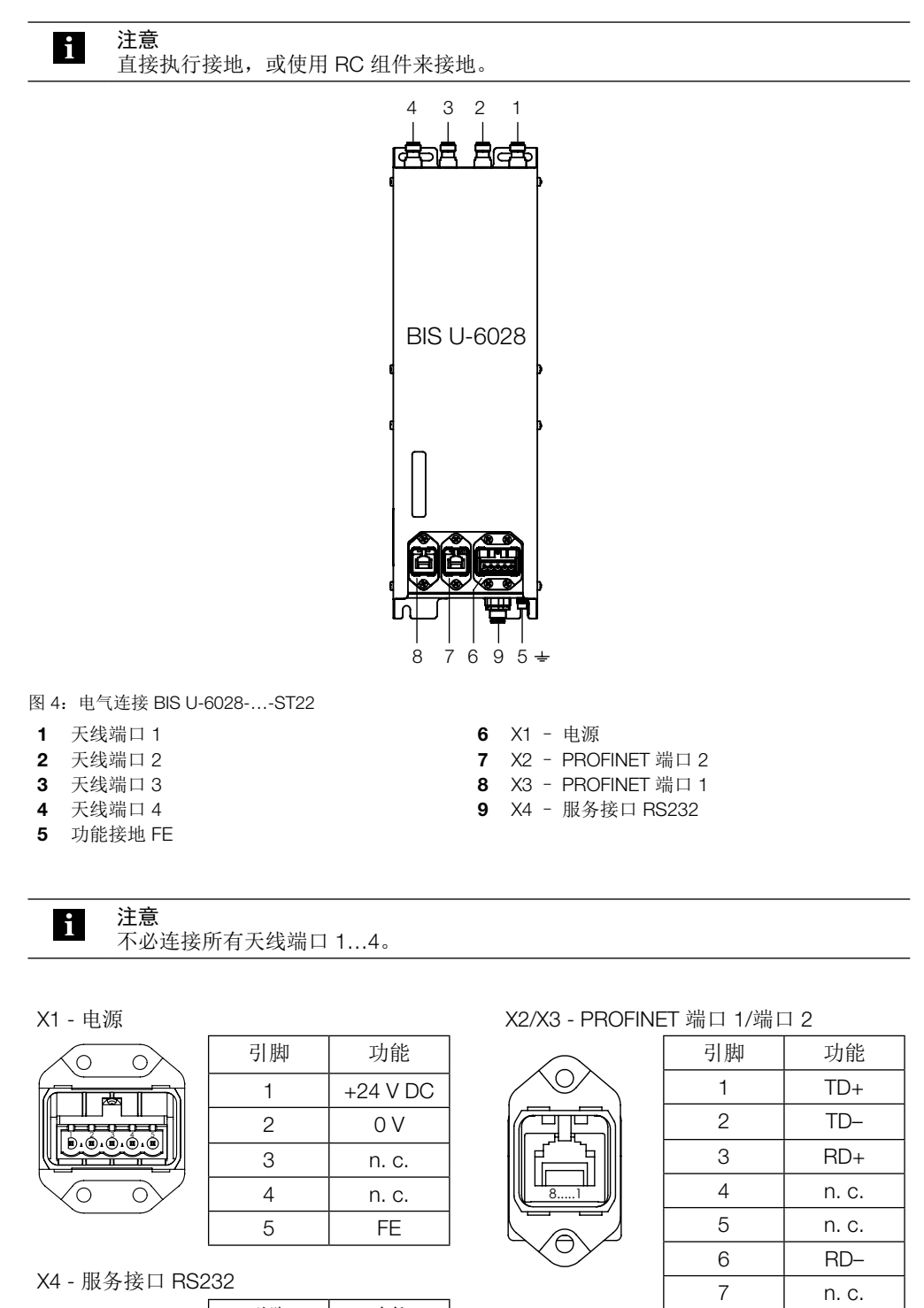

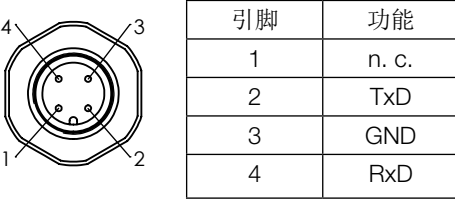

www.balluff.com.cn

 $1<sup>2</sup>$ 

8 | n. c.

<span id="page-11-0"></span>5 技术数据

<span id="page-11-1"></span>尺寸 BIS U-…-ST28

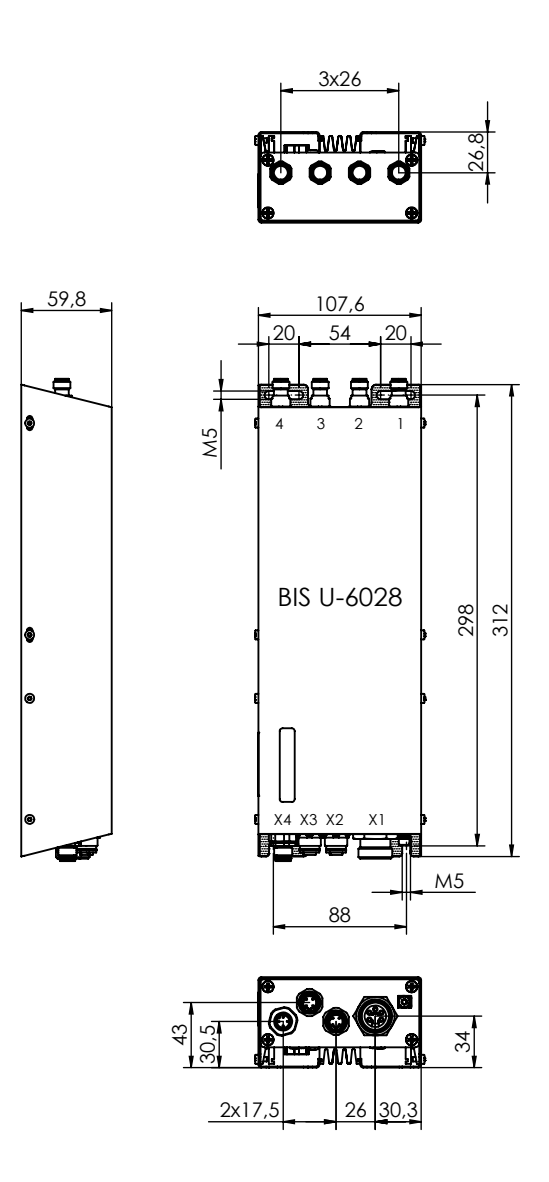

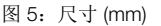

机械数据 BIS U-…-ST28

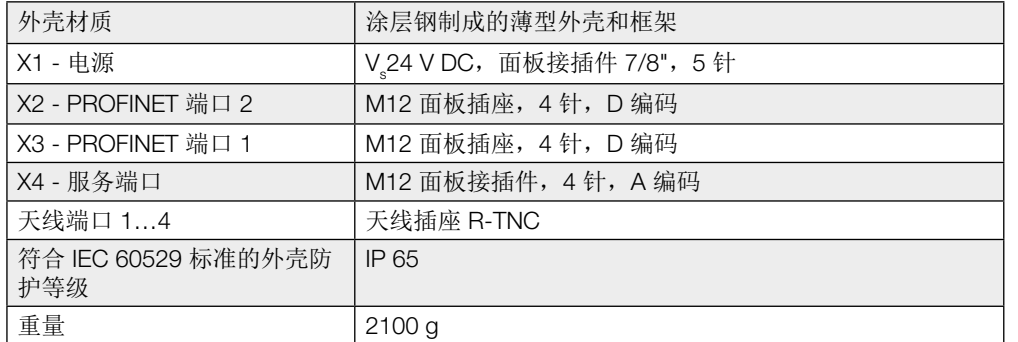

<span id="page-12-0"></span>5 技术数据

尺寸 BIS U-…-ST22

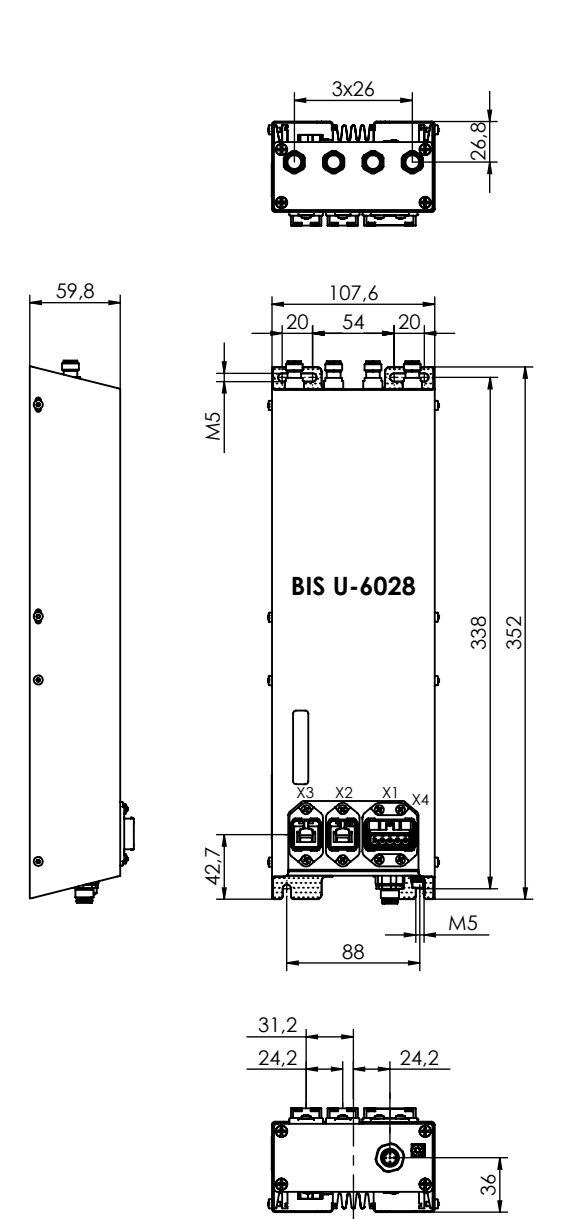

图 6:尺寸 (mm)

机械数据 BIS U-…-ST22

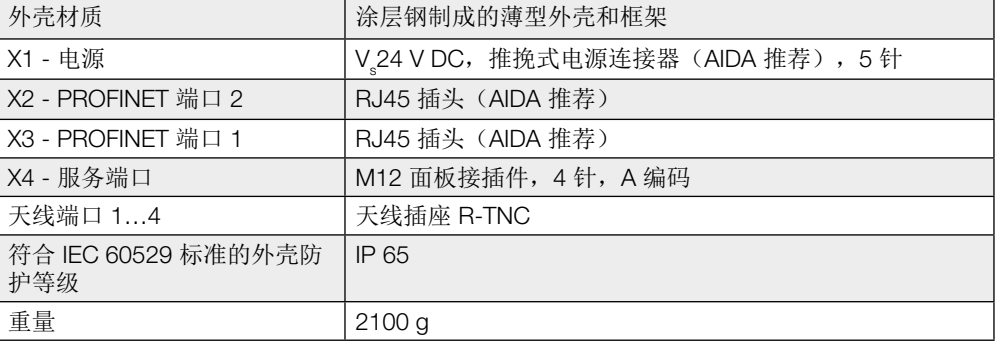

<span id="page-13-1"></span>5 技术数据

#### 电气数据

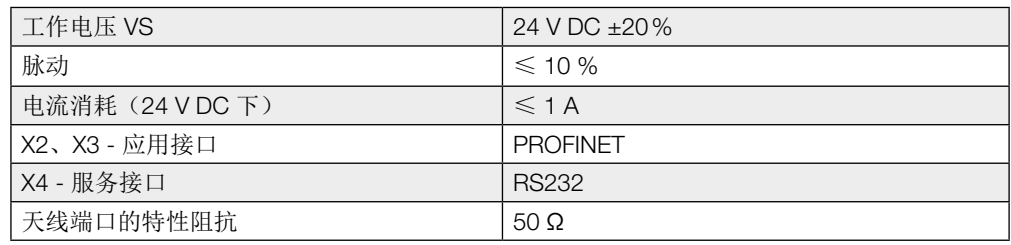

### <span id="page-13-0"></span>工作频率和辐射功

率

#### BIS U-6028-048-104-06-ST22、BIS U-6028-048-104-06-ST28

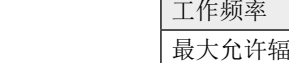

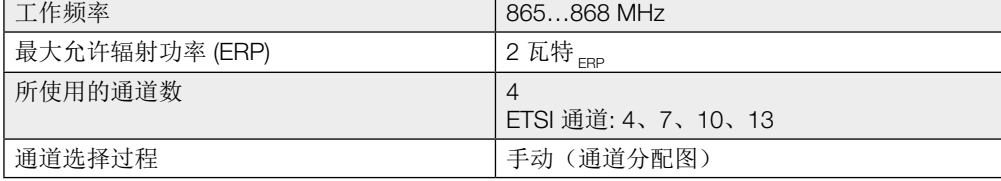

#### BIS U-6028-048-114-06-ST28

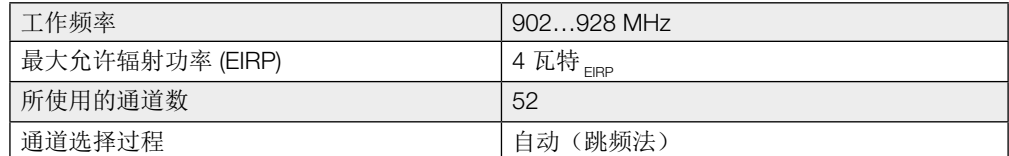

#### BIS U-6028-048-124-06-ST28

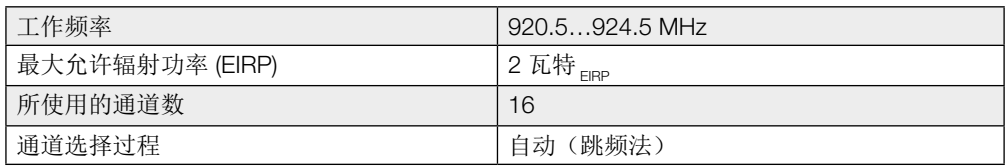

#### BIS U-6028-048-134-06-ST28

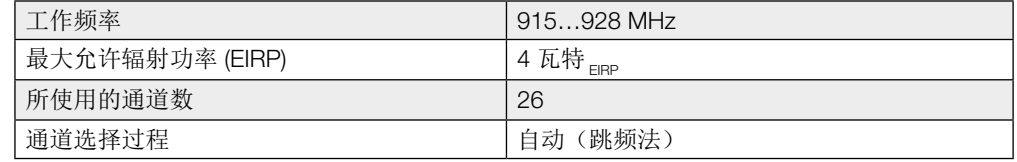

#### 工作条件

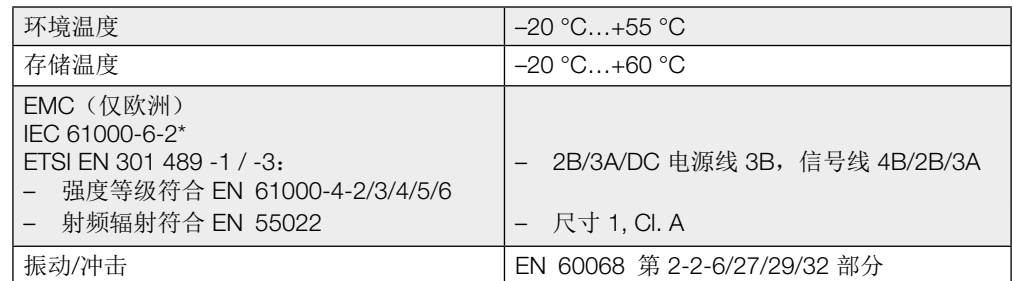

## <span id="page-14-1"></span>5 技术数据

\* 免测试频段:440 MHz 至 465 MHz 此 UHF 系统由符合相应规范的处理器和天线组成,只能在工业环境中并且只能在规定的国家境 内依据一切相应国家法规和标准操作。 (参见从第 5[页开](#page-4-1)始的章节 2"安全性")。

#### 编码块

ISO 18000-6 Type C EPCglobal™ 1 类 2 代

#### <span id="page-14-0"></span>多数据载体

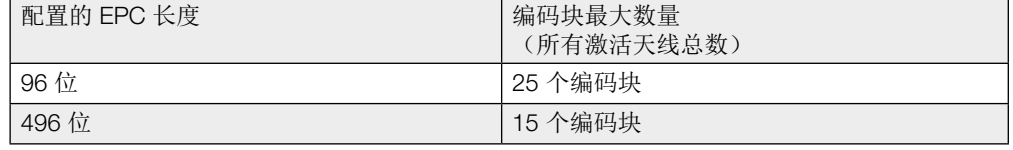

#### 注意 i

自设备软件版本 1.2 起支持多数据载体操作(参见部件标签)。

功能指示灯

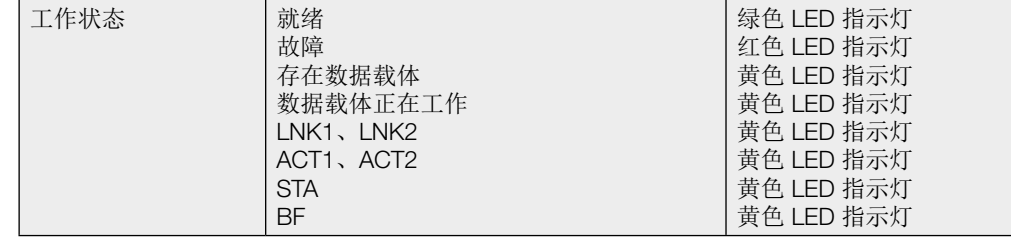

#### <span id="page-15-0"></span>6 总线连接

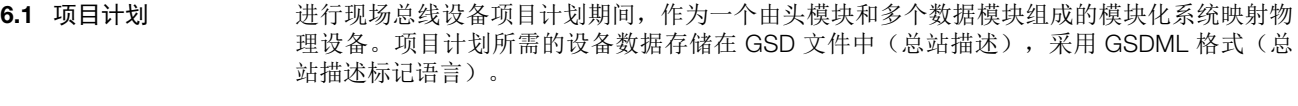

BIS U-6028 的 GSDML 文件可以从巴鲁夫网站下载。 IO-Link 设备的数据模块在项目计划软件中由插槽表示。GSDML 文件提供了可能的数据模块(各 种数据宽度的输入或输出)。为了配置 IO-Link 设备,将合适的数据模块分配到特定插槽。 GSD 文件

可以配置 8 字节、16 字节、32 字节、64 字节、128 字节和 254 字节的输入和输出模块。 数据模块

项目计划利用(例如) "SIMATIC NCM PC Manager"或"STEP 7"项目计划工具来执行。 BIS U-6028 处理器的整合通常需要以下步骤: 整合到项目计划 软件中

- 1. 将 IO 设备的 GSDML 文件安装在硬件配置中
- 2. 更新目录
- 3. 使用"Insert object" (插入对象)将"BIS U-6028\_RT"添加到 IO 设备。
- 4. 插入两个输入和输出用模块(例如, "BIS U-6028\_RT"处理器的 "RT 32 Byte I"和 "RT 32 Byte O")

附加项目计划步骤:

5. 名称后缀"RT"或"IRT"指示如何交换读写数据。

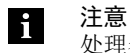

处理器配有双端口 IRT 交换机,能够传输 IRT 数据包。

可以使用模块的对象属性来设置输入和输出数据的起始地址。

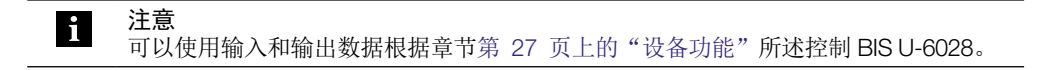

6. 可以使用插入对象"u-6028"的对象属性来分配设备名称、设备编号和 IP 地址。 6.2 设备名称和 IP 地址

处理器和主机系统通过 PROFINET 协议通讯。 这就意味着,需要使用 IP 地址和唯一设备名称。可以使用"Target system > Ethernet > Edit Ethernet device" (目标系统以太网编辑以太网设备), 来将设备名称和 IP 地址保存在 IO 设备 中。

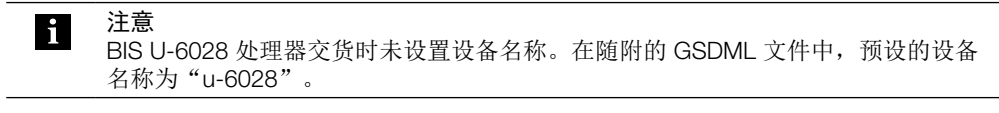

## <span id="page-16-0"></span>7 配置处理器

处理器的配置分为两个部分。一个部分是配置总线参数,另一个部分是配置应用参数。 总线参数直接通过 PROFINET 配置,它说明了 PROFINET 接口的行为,参见第 17[页](#page-16-1)上的 章节"总线参数"。 应用参数通过服务接口 (RS232) 配置,它指定处理器与应用有关的行为;参见第 19[页上](#page-18-1)的 章节"应用参数"。

#### <span id="page-16-1"></span>7.1 总线参数

总缓冲区(过程数据)的结构原理图 基本信息

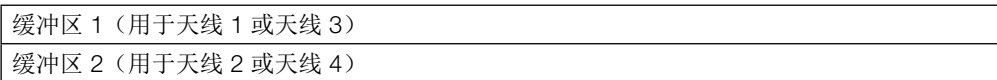

- 如果启用了动态模式功能("动态"),评估单元接受来自控制系统的读/写任务,并对其加以 保存,无论编码块是否在天线的探测范围内。如果编码块进入天线的探测范围,则运行所存储 的任务。 动态模式
- 如果激活了此参数,当前所选天线的天线编号显示在位读头上。 天线编号
- 在项目计划/整合期间,使用项目计划软件程序,如"SIMATIC NCM PC Manager"或"STEP 7", 来执行配置。或者,也可以使用控制器直接发送配置字节。 处理器工作参数存储在 GSDML 文件中。 参数配置

#### GSDML 文件

GSDML 文件包含供处理器使用的所有设备参数。

#### 参数概述

- Dynamic 1/2(动态 1/2): 如果配置了动态模式,那么即使在天线的探测范围内不存在编码块,也可以发送读/写任 务。如果编码块现在到达了天线处,则会立即执行命令(这就节省了时间)。
- Buffer 1(缓冲区 1): 该值指示整个输入和输入缓冲区有多少字节应用于缓冲区 1。输入和输入缓冲区的其余字节 则供缓冲区 2 使用。
- ShowAntenna (显示天线): 如果配置了此参数,则会显示相应缓冲区的位读头中选择的天线(缓冲区 1 中选择 1 或 3, 缓冲区 2 中选择 2 或 4)。

## 7 配置处理器

数配置

可以使用项目计划软件(例如, "SIMATIC NCM PC Manager"或"STEP 7")在硬件配置中 配置处理器。 为此, 选择添加的 IO 设备, 并右键单击插槽 0 上的"u-6028", 打开对象属性: 项目计划期间的参

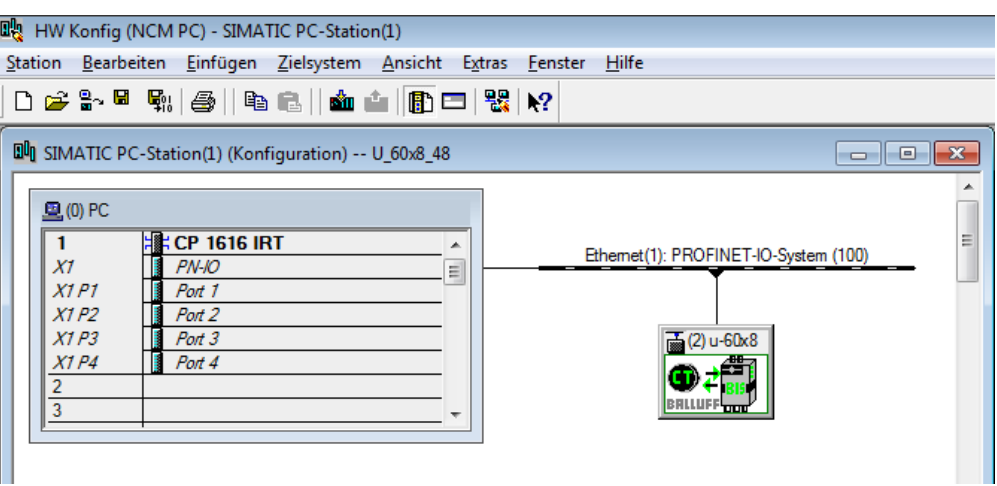

使用"Parameters"(参数)选项卡打开参数选择窗口:

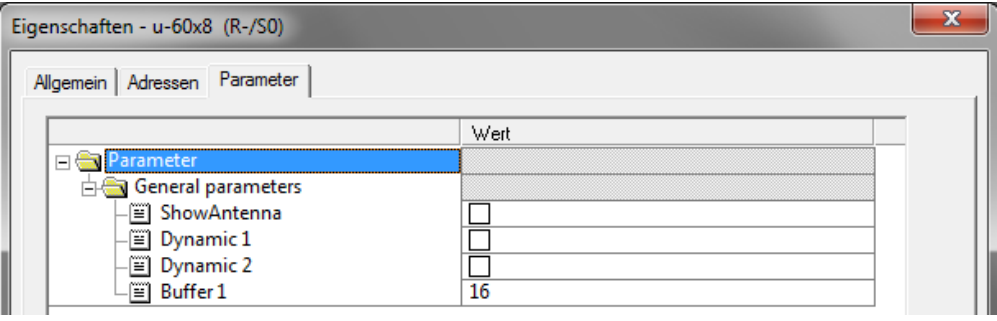

<span id="page-18-0"></span>7 配置处理器

#### <span id="page-18-1"></span>7.2 应用参数

设备出厂前进行了预设。相应参数的默认设置突出显示。 默认设置

一些参数是固定的,无法修改:

多路复用:

多路复用顺序以及每根天线前的滞留时间是固定的。

– 天线的激活顺序始终是 1-2-3-4-1-2-…。

使用"BIS UHF Manager"软件执行配置。 其中一个要求是, 处理器通过服务接口 (RS232) 连接到控制系统。可以随时覆盖配置。 参数可以保存为 XML 文件,因此,可以在需要时随时供检索。 配置软件

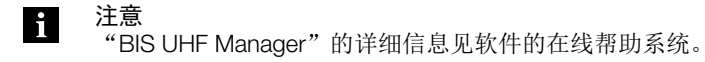

- ▶ 启动 "BIS UHF Manager"。 ▶ 单击菜单栏中的"设备设置"和"参数…"。
	- ⇒ 随即显示"参数"窗口。

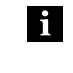

注意 只能修改以下章节列出的参数。高级设备参数的配置区域受到密码保护,只能由巴 鲁夫服务技术人员访问。

## <span id="page-19-0"></span>7 配置处理器

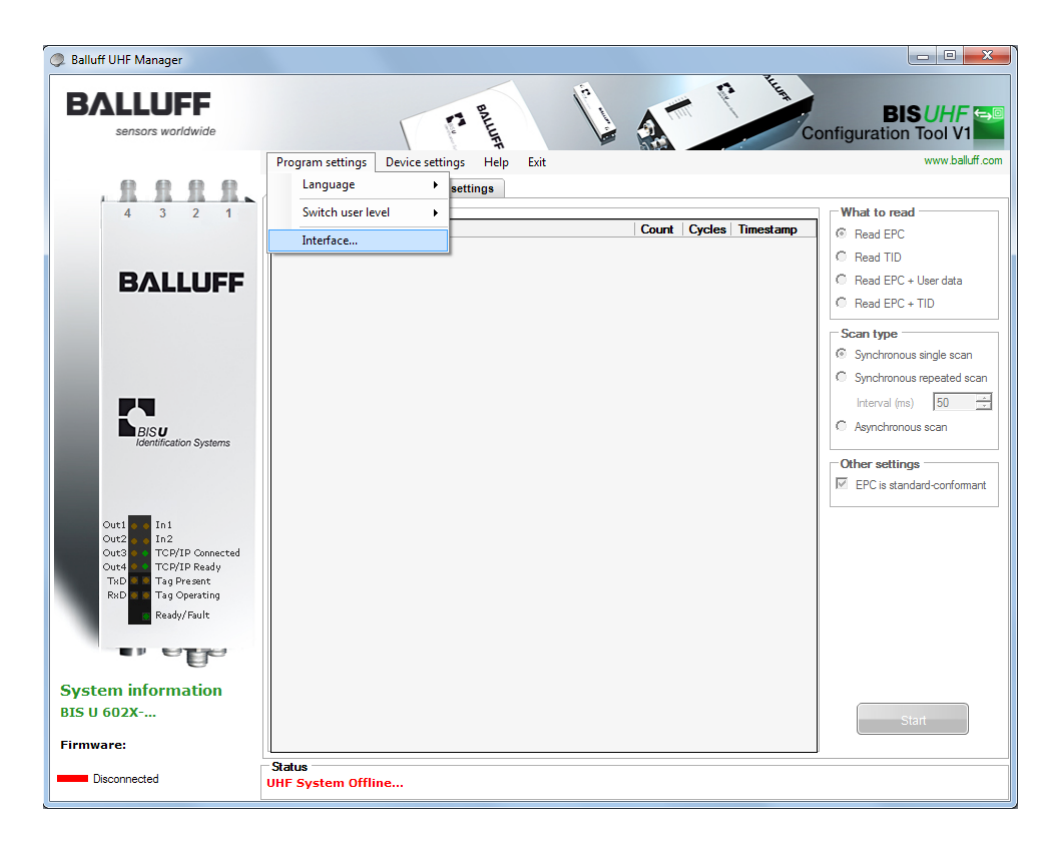

► 启动"BIS UHF Manager"。

⇒ 如在"接口设置"窗口中选择了"启动时连接"(出厂设置), 则设备自动尝试建立上 次识别的连接。

如果设备能够建立上次识别的连接,状态栏便会显示"BIS 已连接…"。

如果设备无法建立连接,状态栏便会显示"BIS 未连接…"。

- 于是必须手动连接设备:
- ▶ 单击菜单栏中的"程序设置"和"接口"。 ⇒ 随即打开"接口设置"窗口。

7 配置处理器

接口设置

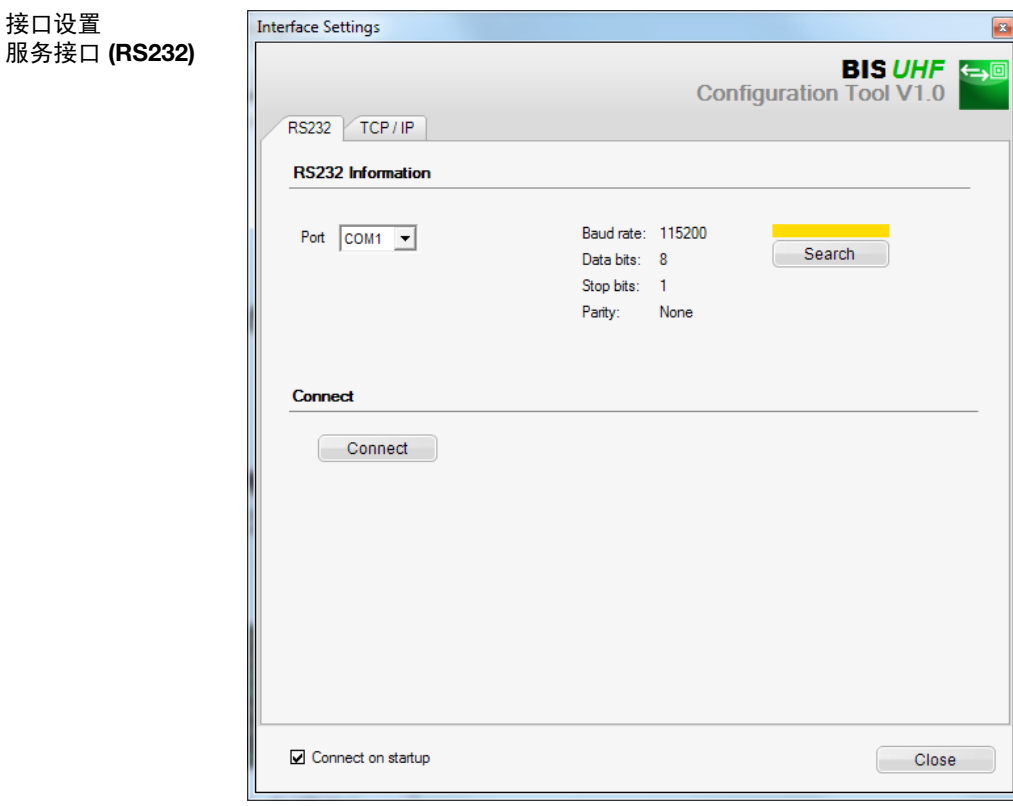

如在"接口设置"窗口中选择了"启动时连接"(出厂设置),则在程序启动时,设备会自动 连接。

"接口设置"窗口打开后,会显示上次识别的连接, "搜索"按钮上方的长条突出显示为黄 色。

► 单击"搜索"按钮。 ⇒ 程序于是搜索连接。

如果程序找到连接,则会显示连接设置,"搜索"按钮上方的长条突出显示为绿色。

- ► 单击"连接"按钮。
	- ⇒ 设备即连接。

如果程序未找到连接,则"搜索"按钮上方的长条突出显示为红色。

7 配置处理器

设备设置

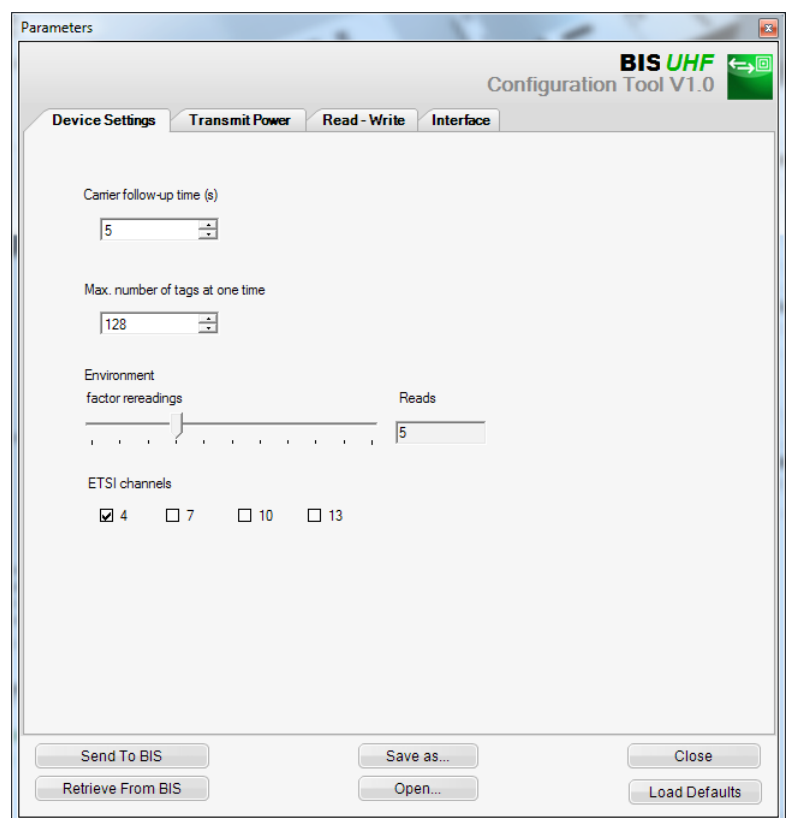

#### 编码块跟进时间

命令发送后,开启天线的跟进时间(秒)。应在其检测完成后的此时间内执行读或写命令。

默认设置: 5 秒

同时处理的最大数据载体数 字段中预期的最大编码块数。

默认设置: 128

环境 因数重新读取(仅适用于异步检测或动态模式)

报告存在编码块(数据载体到来)后的重新读取次数以及报告不存在编码块(数据载体离去) 后的失败的重新读取次数(仅在动态模式中)。

默认设置: 5

ETSI 通道

通道设置决定通道分配。如果激活了多个通道,设备将通过跳频法自动选择这些通道。

默认设置: 通道 4 打开, 通道 7...13 关闭

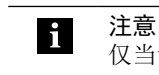

仅当设备在欧盟地区使用时,ETSI 通道选择才可用。

## 7 配置处理器

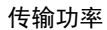

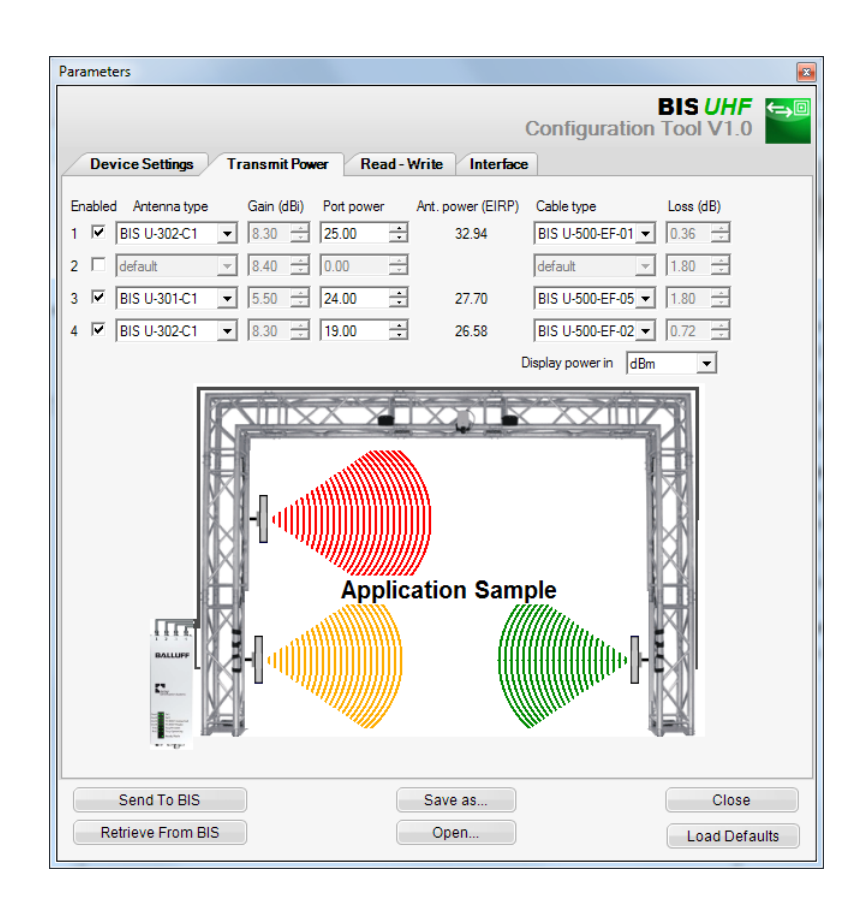

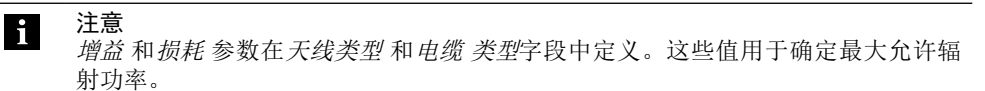

最大允许辐射功率和出厂设置因具体的国家情况而异。有关不同国家的相应规定, 参见章节 2 ["安全性"](#page-4-1)。

在欧盟国家中,辐射功率以 ERP 功率的形式指定(最大 2 瓦特<sub>FRP</sub>)。

在美国、加拿大和巴西,辐射功率以 EIRP 功率的形式指定(最大 4 瓦特<sub>FIRP</sub>)。

有关辐射功率的更多信息,参见"UHF 基础手册"。

## 7 配置处理器

已启用: 启用/禁用天线 1…4。

默认设置: 天线 1 已启用, 天线 2...4 已禁用。

天线形状 选择所使用的天线。

默认设置: BIS U-302-C1 或 BIS U-302-C0

端口功率 用于选择设备功率(插座功率)。

默认设置: 22.5 dBm (176 mW) 或 20.5 dBm (112 mW)

天线功率 天线上的功率(EIRP 或 ERP)。

默认设置: 27 dBm (500 mW)

电缆类型 选择所使用的电缆。

默认设置: BIS U-500-EF-05

7 配置处理器

读 - 写

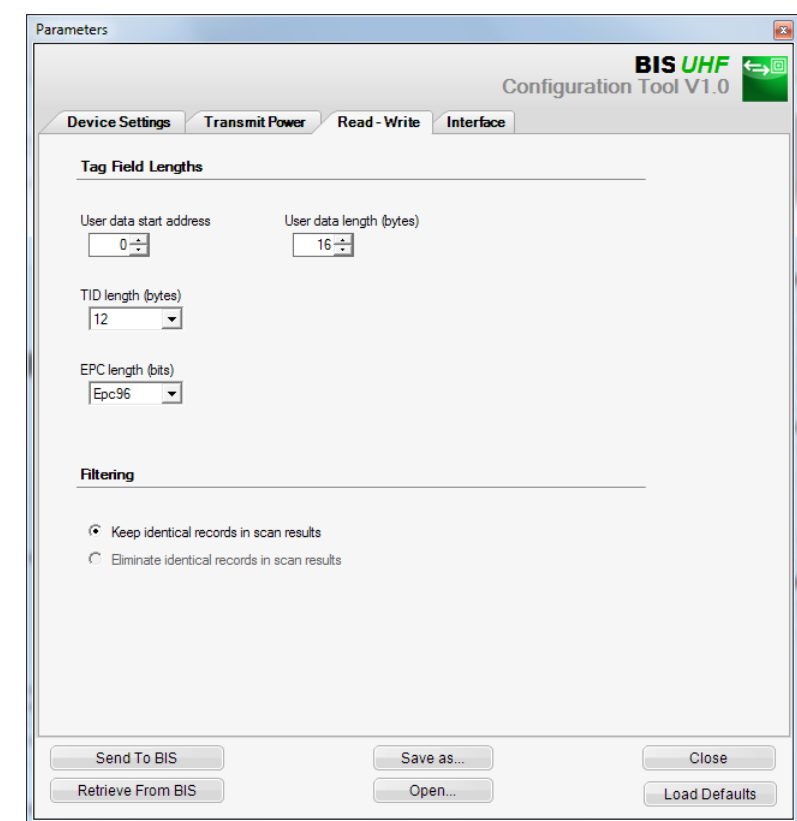

数据载体字段长度 区域

用户数据起始地址

用于在编码块搜索期间自动读取的 USER 数据的起始地址,并且该 USER 数据在读取或写入期 间用作地址。

默认设置: 0 个字节

用户数据长度

用于在编码块搜索期间自动读取的 USER 数据的长度,并且该 USER 数据在读取或写入期间用 作地址。值范围为 1 至 16。

默认设置: 16 个字节

TID 长度 TID 数据的长度, 值范围为 2 至 12。

默认设置: 12 个字节

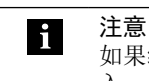

......<br>如果编码块的长度不是这里所设置的 TID,则可能是由于无法对它们执行读取或写 入。

## 7 配置处理器

EPC 长度

编码块上 EPC 格式的长度。该参数决定要处理的 EPC 数据的最大长度以及命令"读取多个编 码块 (EPC)"的输出格式。

默认设置: 96 位

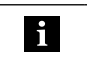

注意 .......<br>如果编码块的实际 EPC 长度不等于 96 位,则将该值设置为 496 位。否则,便无法 正确运行读取和写入命令。

### <span id="page-26-1"></span><span id="page-26-0"></span>8 设备功能

需要使用两个缓冲来在处理器与主机系统之间交换数据和命令。缓冲内容通过循环询问的方式 交换。缓冲内容取决于写循环(例如,一项任务开始时的控制命令)。 在写入到缓冲区时,会覆盖前一个循环的发送数据。覆盖的字节不会删除,而是保留其数据内 容。 8.1 BIS U-6028 的功 能原理

总缓冲区大小对应于插入的 RT 模块。利用参数"Buffer 1" (缓冲区 1) 在两根天线之间分配 此总缓冲区。为了能够读取或写入 USER 数据,缓冲区大小至少需要 9 个字节。 总缓冲区

举例:

如果选择的总缓冲区为 16 个字节,并且参数"Buffer 1" (缓冲区 1) (天线 1/3)设置为 10 个 字节, 则保留 6 个字节, 供天线 2/4 使用。

每根天线有不到 2 个字节可用于数据交换,因为相应数据缓冲区的首字节和末字节用于控制和 状态消息。

用于识别系统的控制命令以及要写入到编码块的数据经由输出缓冲区发送。 输出缓冲区

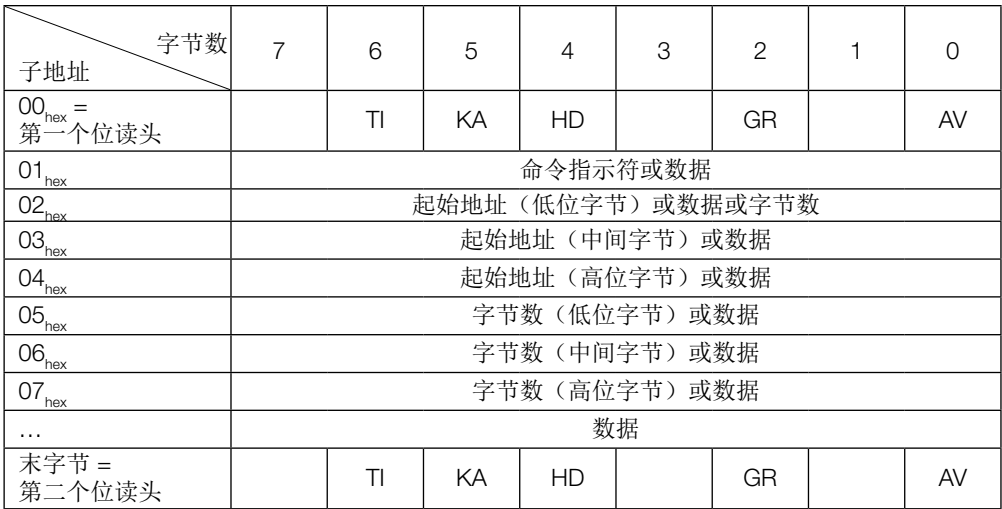

## <span id="page-27-0"></span>8 设备功能

#### 配置和说明(输出缓冲区) 输出缓冲区(续)

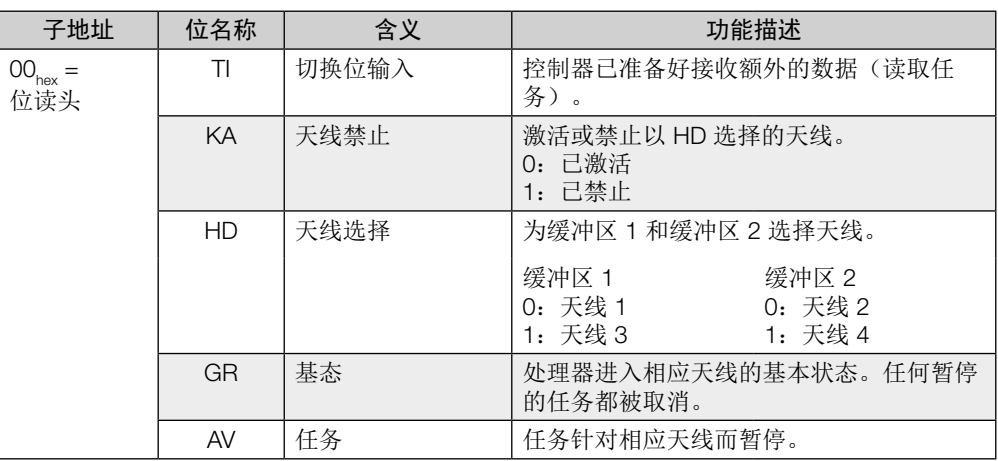

#### 命令指示符

#### 设备软件(参见部件标签)支持以下命令 ID:

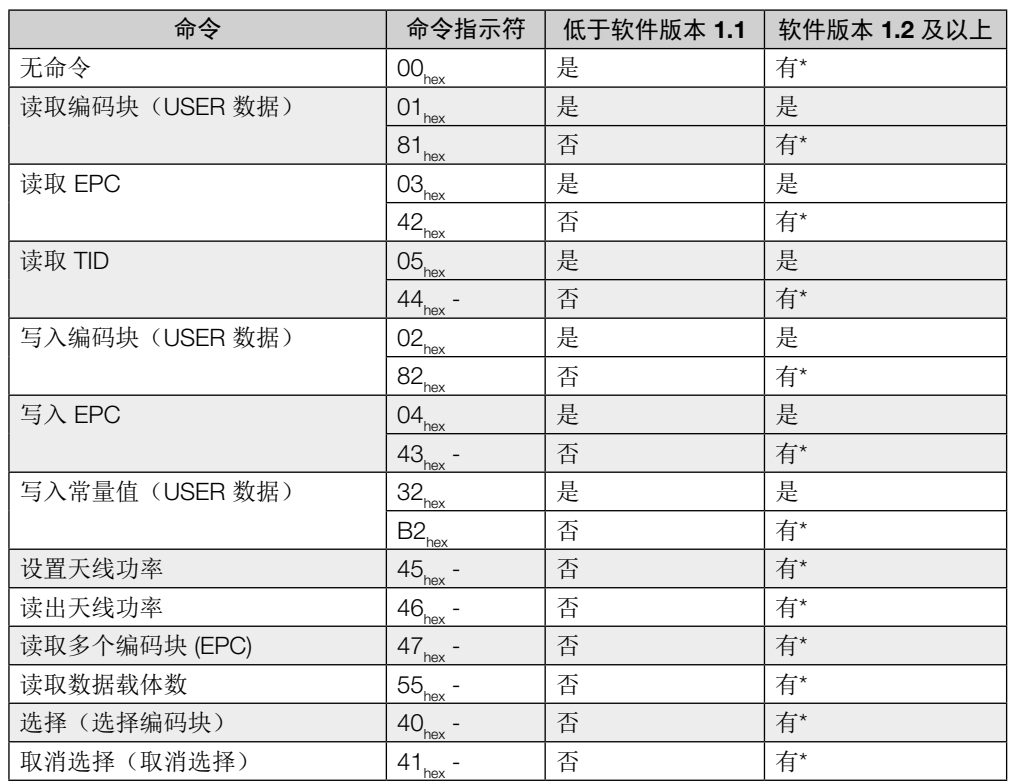

\* 建议为新系统使用此命令 ID,因为它兼容其他系列的 BIS 产品。

## 8 设备功能

输入缓冲区

输入缓冲区用于将识别系统读取的数据、名称以及状态代码发送到控制系统。

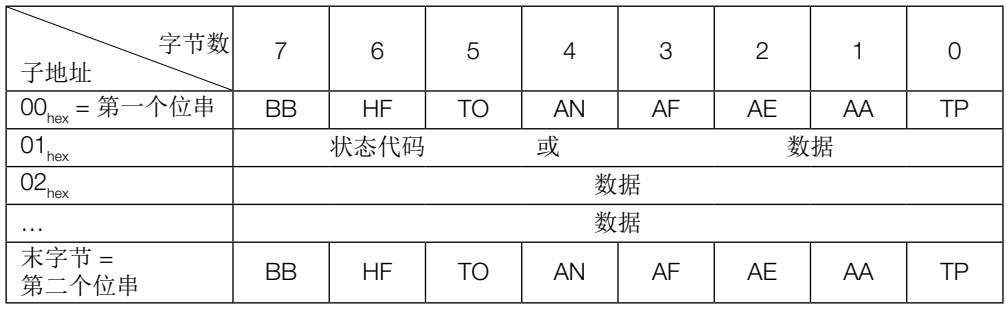

### 配置和说明(输入缓冲区)

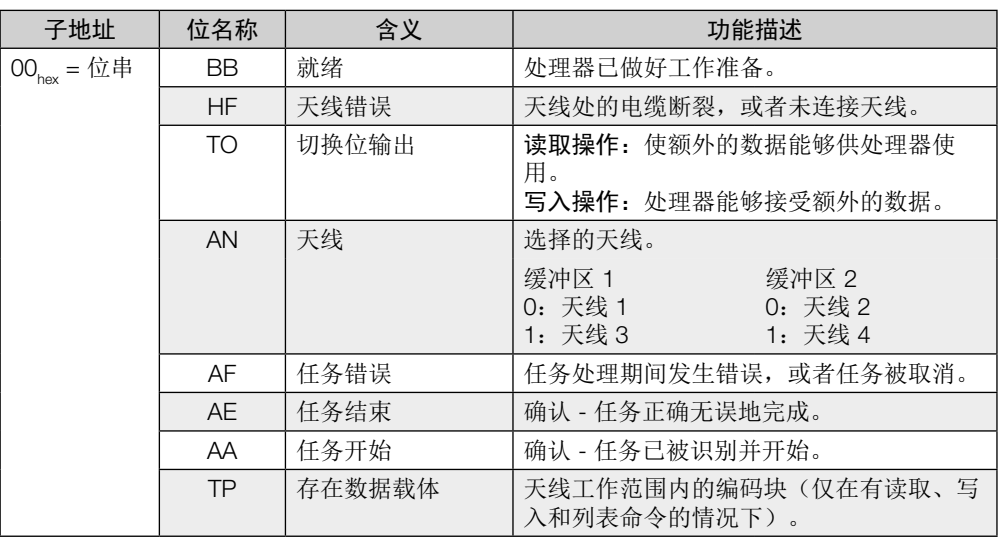

## 8 设备功能

输入缓冲区的结构 输入缓冲区(续)

对于所有命令而言,过程数据缓冲区是相同的。

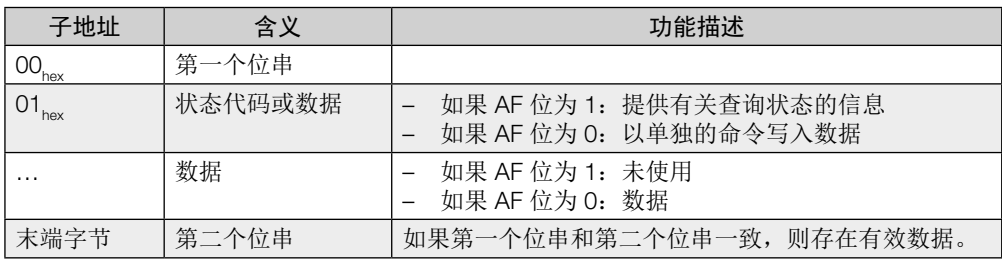

#### 信息 **i**

- 只有在以位串的形式设置了 AF 位时,才会发送状态代码。
- 由于读取的 EPC 长度(字节数)可能不同,因此会发送长度字段。其中配置了 最大处理 EPC 长度(12个字节或 62个字节)。
- TID 始终以 12 字节帧形式发送。该帧中的实际长度已被配置(参见章节"总线 参数"、第 17[页和](#page-16-1)章节"应用参数"第 19[页\)](#page-18-1)。

#### 状态代码

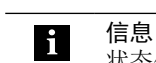

状态代码只有在结合 AF 位的情况下才有效!

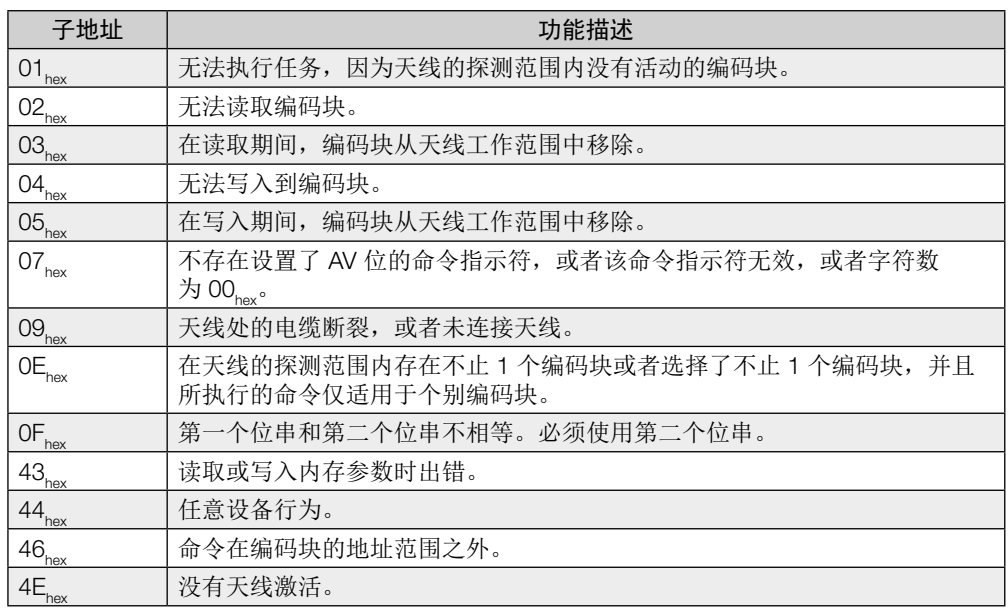

### 8 设备功能

#### 通信

控制系统与处理器之间的通信通过序列协议定义。控制系统与处理器之间的通信利用输出和输 入缓冲区中的控制位来实现。

#### 基础序列

- 1. 控制器将命令指示符发送到处理器的设置了 AV 位的输出缓冲区中。AV 位向处理器告知, 任务即将开始并且所传输的数据有效。
- 2. 处理器接受任务,并在输入缓冲区中设置 AA 位,以此确认任务。
- 3. 如果此任务涉及额外的数据交换,则将 TI 和 TO 切换位颠倒,表示额外的数据交换已准备 就绪。
- 4. 处理器已正确执行任务,并在输入缓冲区中设置 AE 位。
- 5. 控制器接受了所有数据。输出缓冲区中的 AV 位重置。
- 6. 处理器对任务期间在输入缓冲区中设置的所有控制位(AA 位、AE 位)执行重置。处理器 已准备好执行下一个任务。

#### 各种命令的输出缓冲区结构

#### 命令指示符 $00_{\text{hex}}$ : 不存在命令

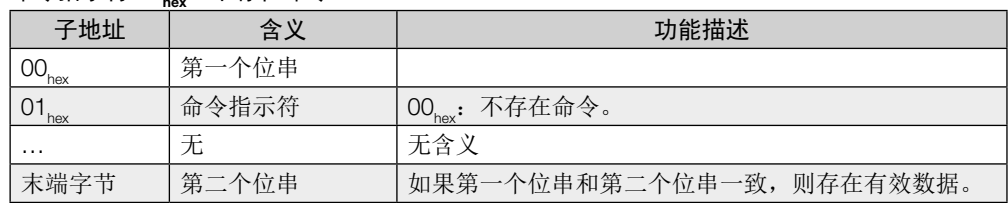

#### 命令指示符 81 $_{\text{hex}}$ 或 01 $_{\text{hex}}$ : 读取个体编码块 (USER 数据)

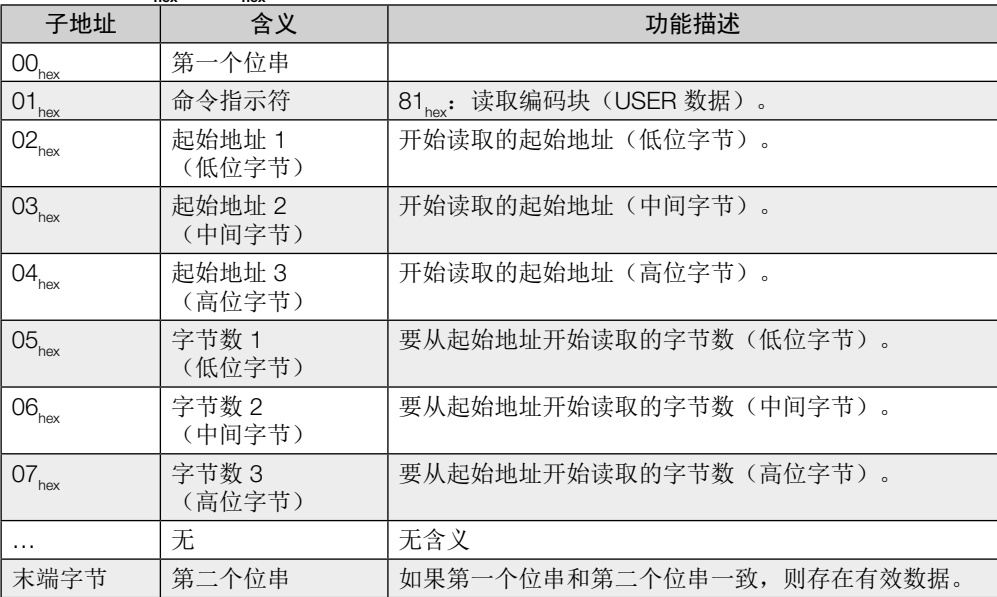

## 8 设备功能

#### 命令描述(续)

#### 如果执行成功,则将响应以下述格式传送到输入缓冲区:

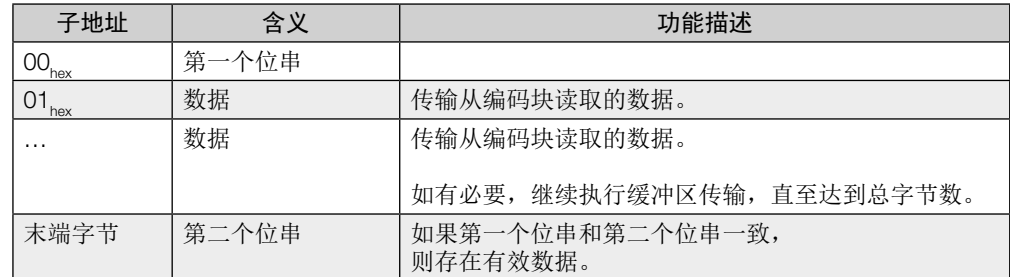

### 命令指示符 42<sub>hex</sub> 或 03<sub>hex</sub>: 读取个体编码块 (EPC)

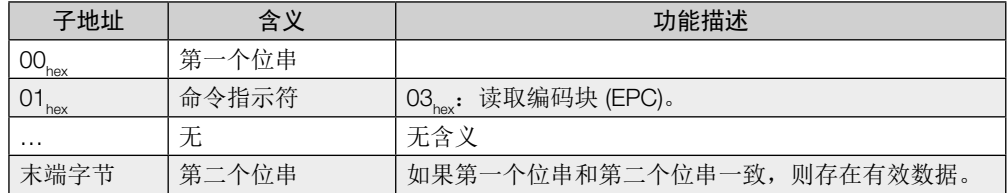

#### 如果执行成功,则将响应以下述格式传送到输入缓冲区:

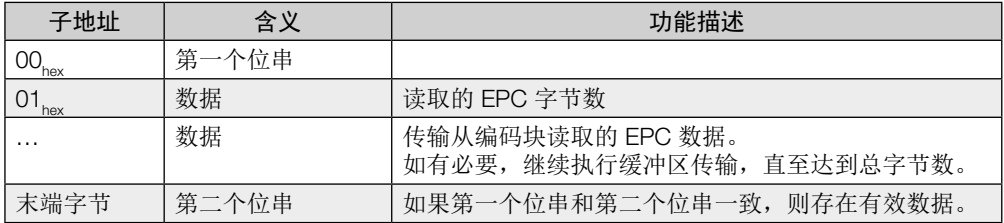

## 8 设备功能

#### 命令描述(续)

## 命令指示符 44 $_{\sf hex}$  或 05 $_{\sf hex}$ :读取个体编码块 **(TID)**

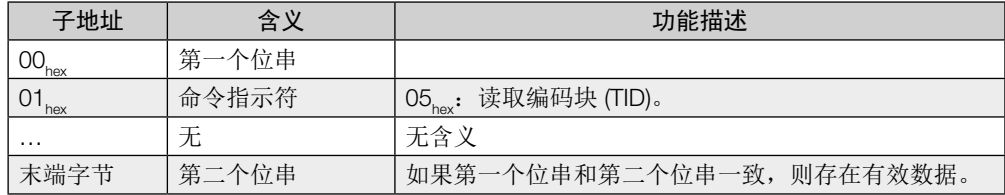

#### 如果执行成功,则将响应以下述格式传送到输入缓冲区:

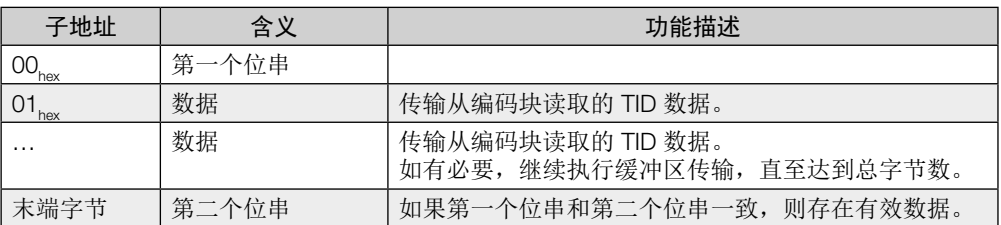

## 8 设备功能

命令描述(续)

#### 命令指示符 82 $_{\text{hex}}$ 或 02 $_{\text{hex}}$ : 写入到个体编码块(USER 数据)

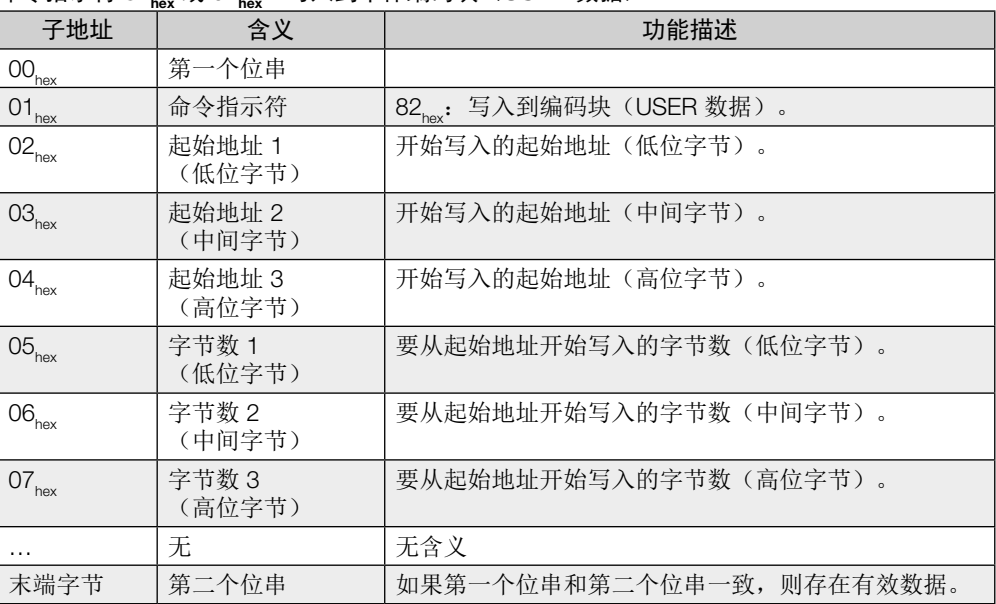

只有在处理器接受并确认了命令之后,处理器才会接受数据。

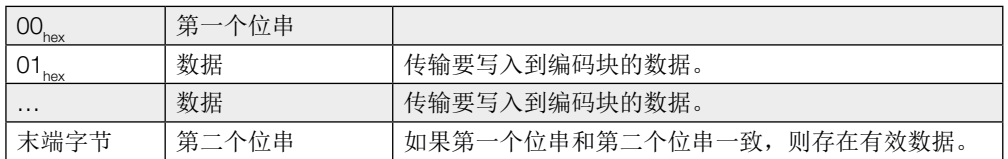

## 8 设备功能

#### 命令描述(续)

### 命令指示符 43<sub>hex</sub> 或 04<sub>hex</sub>:写入到个体编码块 **(EPC)**

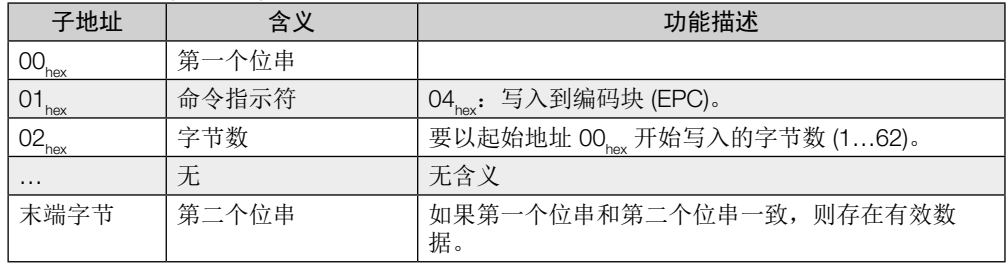

只有在处理器接受并确认了命令之后,处理器才会接受数据。

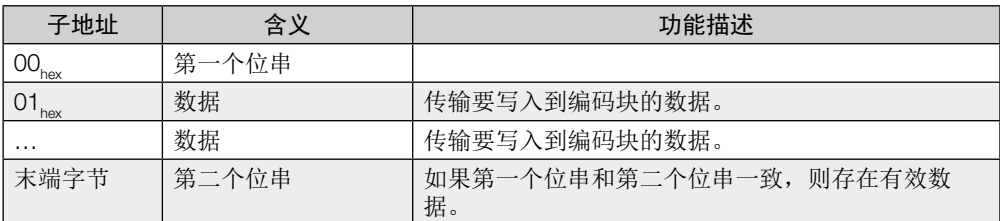

#### 命令指示符 B2. 或 32. : 将常量值写入到个体编码块(USER 数据)

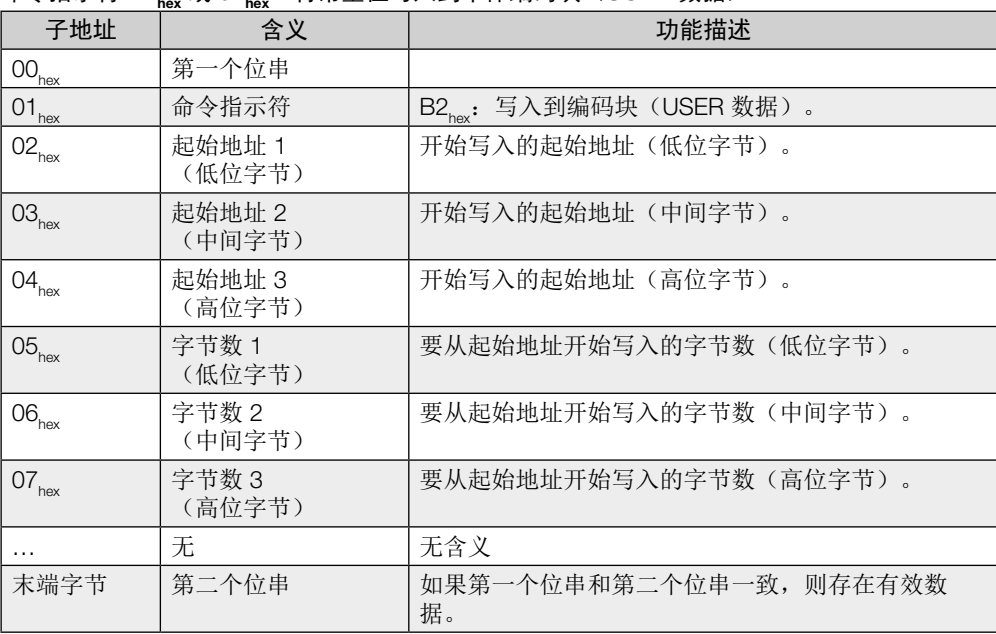

只有在处理器接受并确认了命令之后,处理器才会接受数据。

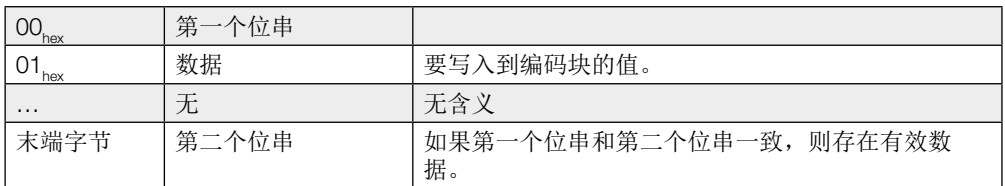

## 8 设备功能

命令描述(续)

#### 命令指示符 **45<sub>hex</sub>:设置天线功率**

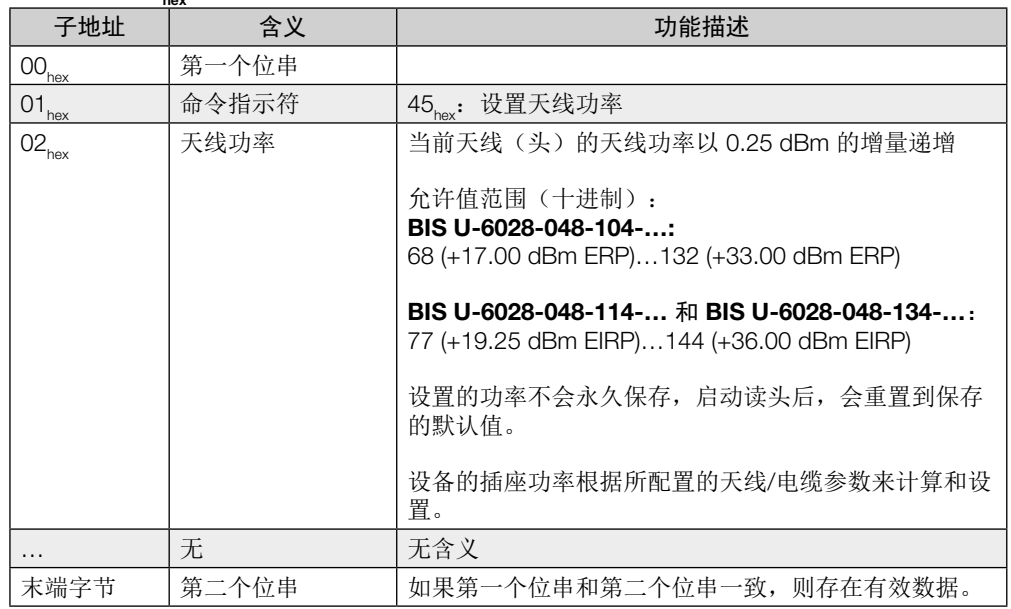

#### 命令指示符 46<sub>hex</sub>: 读出天线功率

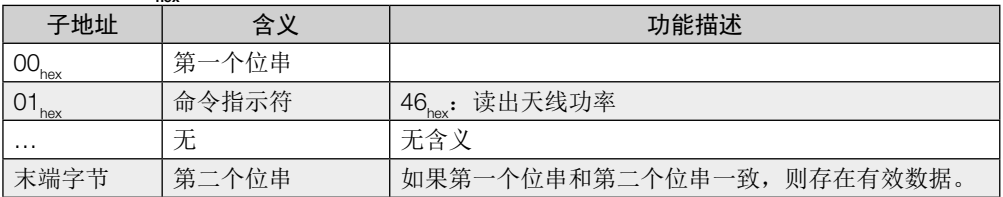

如果执行成功,则将响应以下述格式传送到输入缓冲区:

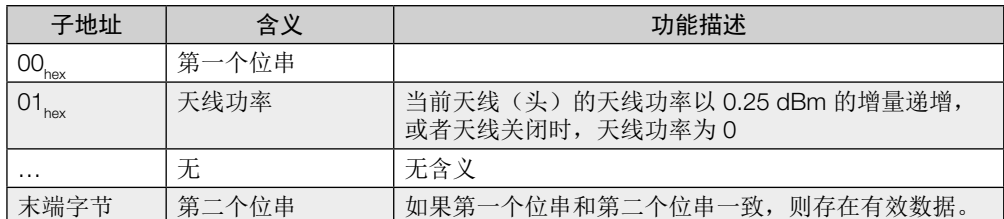

## 8 设备功能

命令描述(续)

### 命令指示符 47 $_{\text{hex}}$ : 读取多个编码块 (EPC)

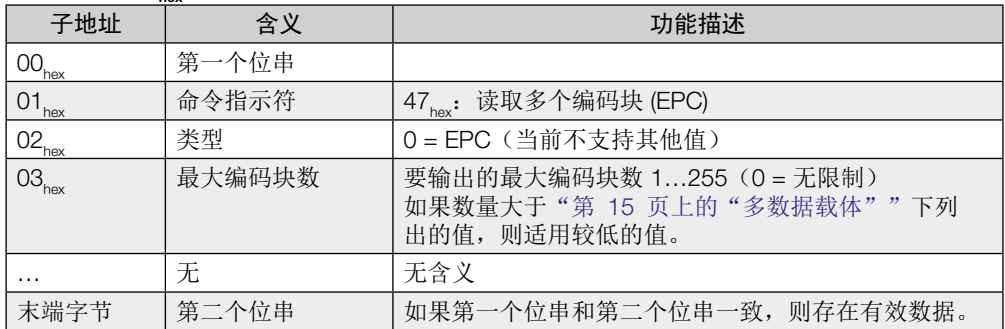

如果执行成功,则将响应以下述格式传送到输入缓冲区:

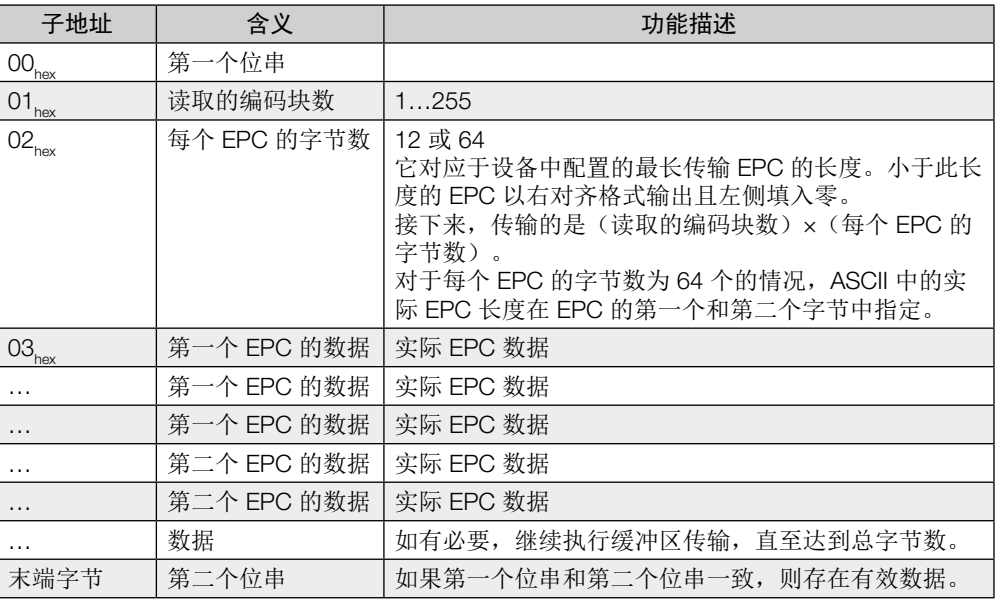

即使配置的是动态模式,该命令也始终以当前识别的数据载体数来做出立即响应。

如未识别到数据载体,该命令会生成错误消息(状态代码 01)。

## 8 设备功能

命令描述(续)

#### 命令指示符 55。。 读取数据载体数

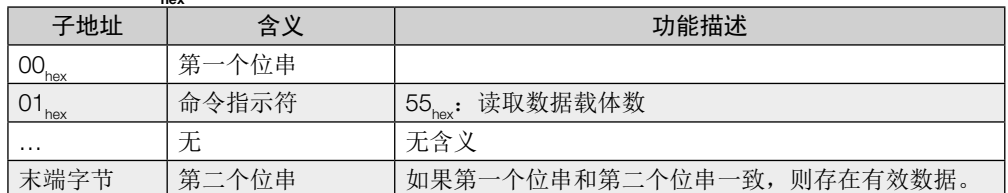

#### 如果执行成功,则将响应以下述格式传送到输入缓冲区:

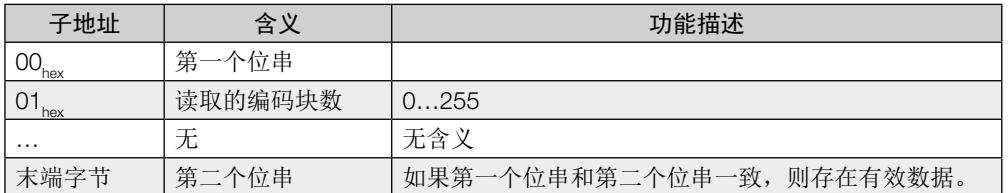

即使配置的是动态模式,该命令也始终以当前识别的数据载体数来做出立即响应。

如未识别到数据载体,该命令会返回数字"0",不会生成错误消息。

### 8 设备功能

命令描述(续)

#### 命令指示符 40hex: 选择(多数据载体的编码块选择)

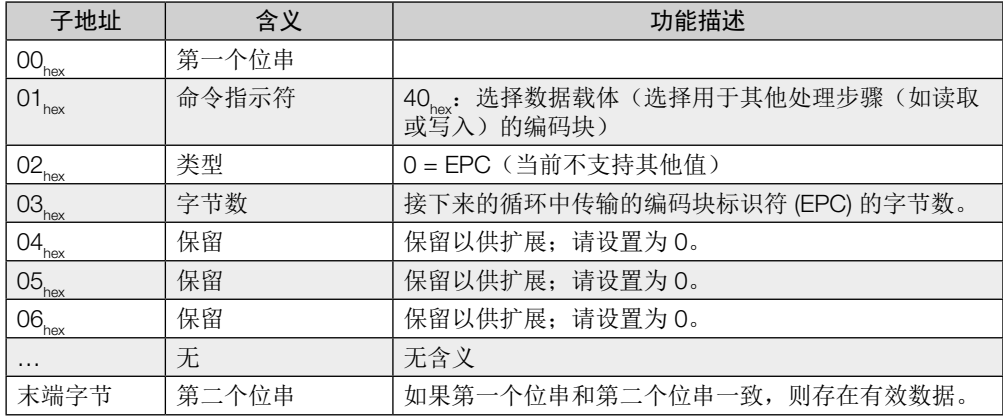

只有在处理器接受并确认了命令之后,处理器才会接受编码块标识符数据。

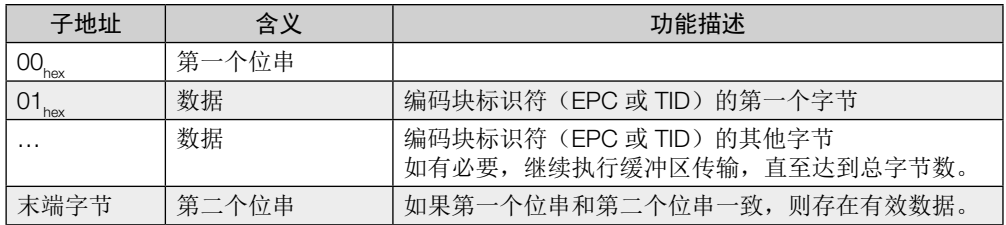

执行了"选择"命令之后,仅在指定的编码块(如可用)上运行相应天线的读/写命令(命令指 示符  $01_{\text{hex}}$ 、 $02_{\text{hex}}$ 、 $03_{\text{hex}}$ 、 $04_{\text{hex}}$ 、 $05_{\text{hex}}$ 、 $32_{\text{hex}}$ 、 $42_{\text{hex}}$ 、 $43_{\text{hex}}$ 、 $44_{\text{hex}}$ 、 $81_{\text{hex}}$ 、 $82_{\text{hex}}$ 、 $82_{\text{hex}}$ 

如果选择的编码块此时不在天线的探测范围内,则无论如何都会正确无误地处理"选择"命 令,但随后的读/写命令会返回状态代码为 01,ex(无编码块)的错误。

如果所选择的编码块标识符存在于不止一个数据载体上,则以如下方式运行以下命令: – 在从合适的编码块中随机选择的一个编码块上运行读取命令。

– 在所有合适的编码块上运行写入命令。

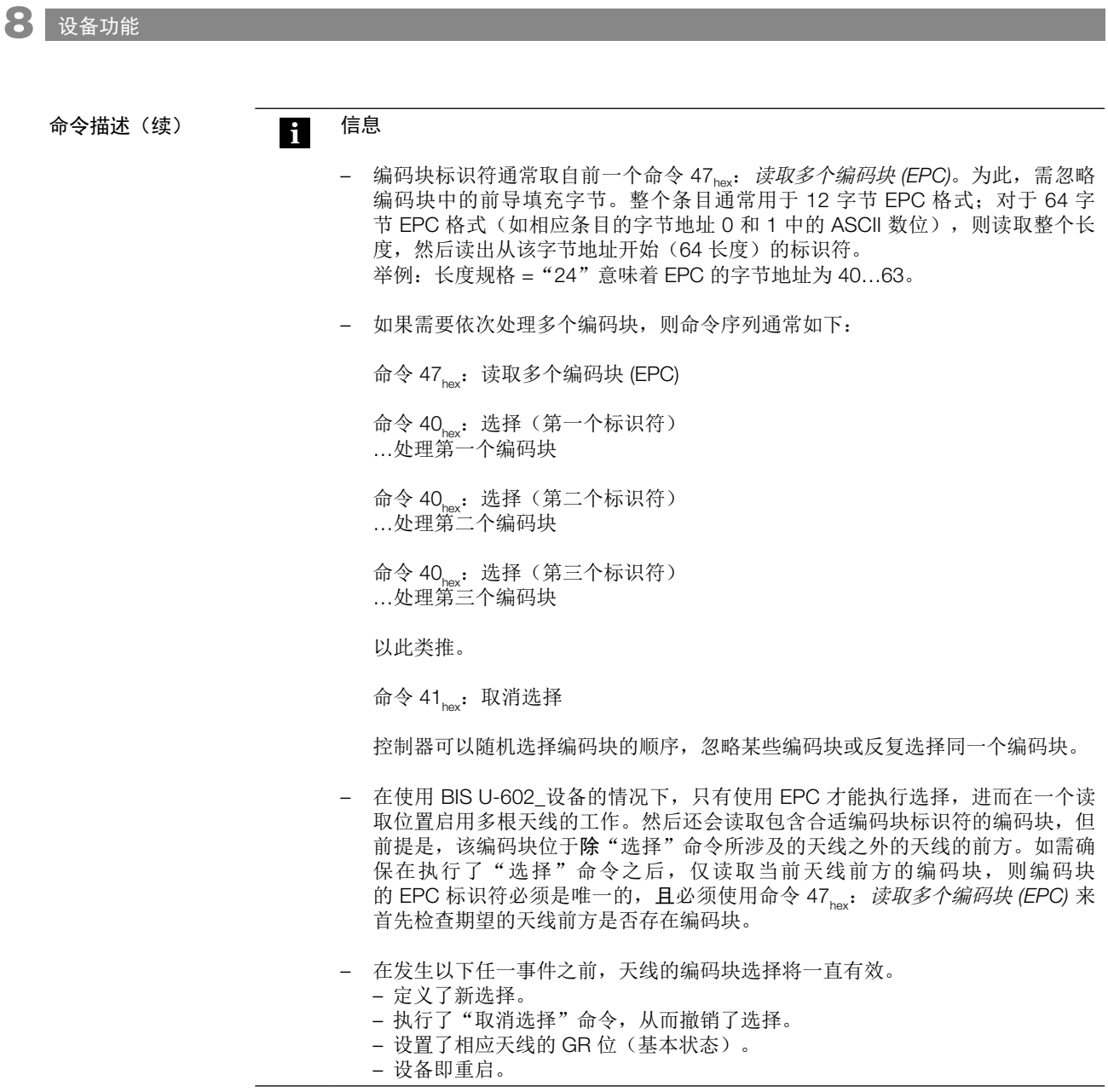

## 8 设备功能

命令描述(续)

#### 命令指示符 41hex: 取消选择(撤销编码块选择)

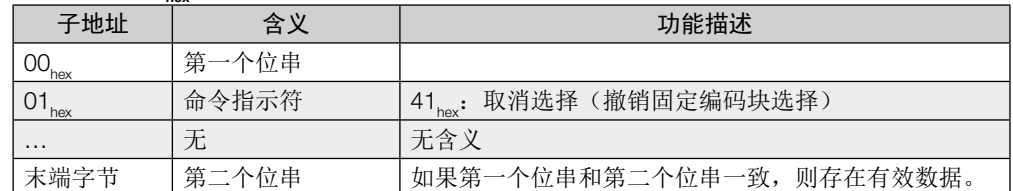

"取消选择"命令能够撤销天线的编码块选择。如先前未进行选择,则状态保持不变。

后续的读/写命令于是涉及天线探测范围内的个体编码块。如果天线的探测范围内有多个编码 块,则随后的读/写命令以错误告终,并生成状态代码 OE<sub>nex</sub> (多个编码块)。

<span id="page-41-0"></span>8 设备功能

```
8.2 功能指示灯
```
识别系统的工作状态以及 PROFINET 连接通过 LED 来指示。

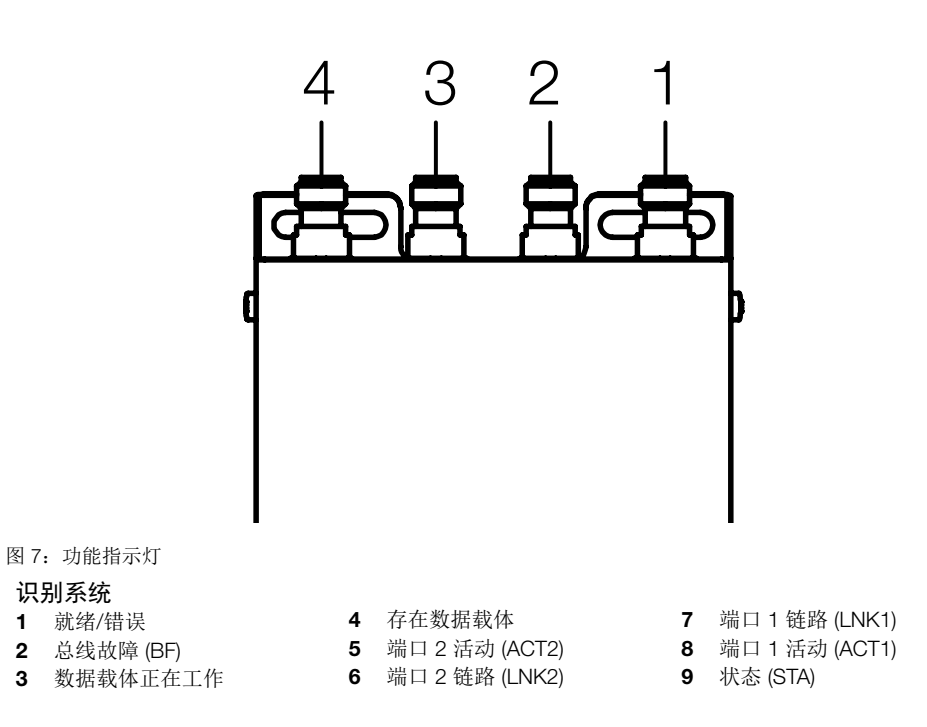

ED 绿灯闪烁。<br>时," 就绪/错误" LED 亮绿灯。 启动期间, "就绪/错误"LED 绿灯闪烁。 设置完成后且系统工作就绪时, "就绪/错误" LED 亮绿灯。 启动阶段

## <span id="page-42-0"></span>8 设备功能

诊断

#### 识别系统

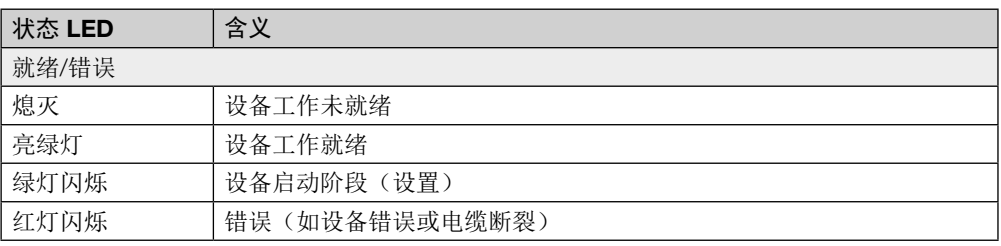

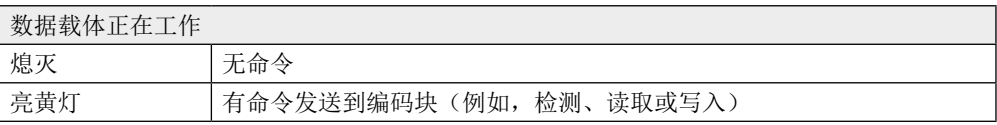

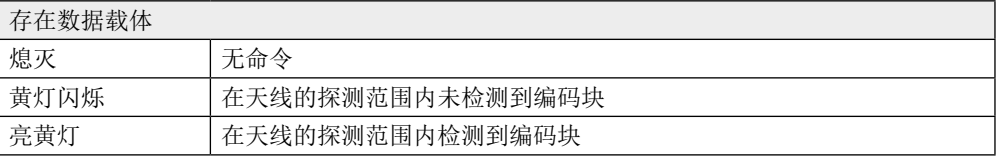

#### 以太网和 PROFINET 连接

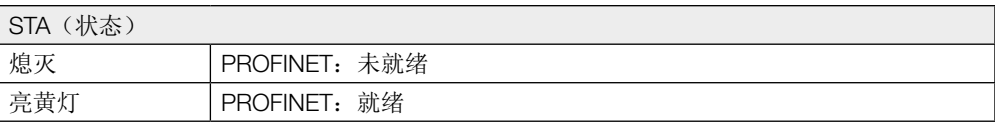

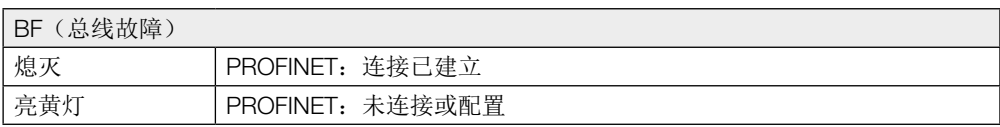

## LNK1 / LNK2(链路)

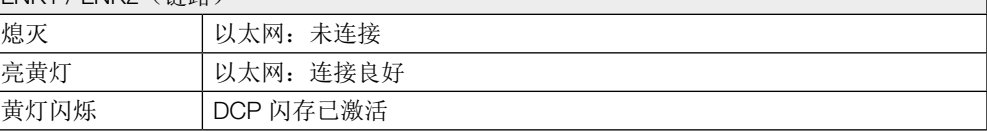

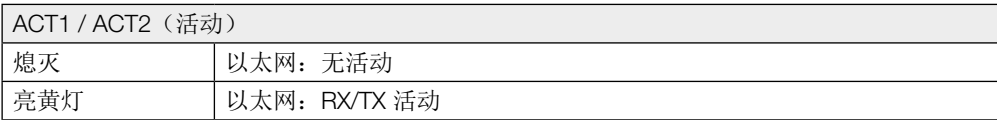

<span id="page-43-0"></span>8 设备功能

#### 8.3 举例

第一个示例

#### 读取以编码块地址 10 开始的 33 个字节的 USER 数据

适用于以 16 字节 的缓冲区大小进行 配置!

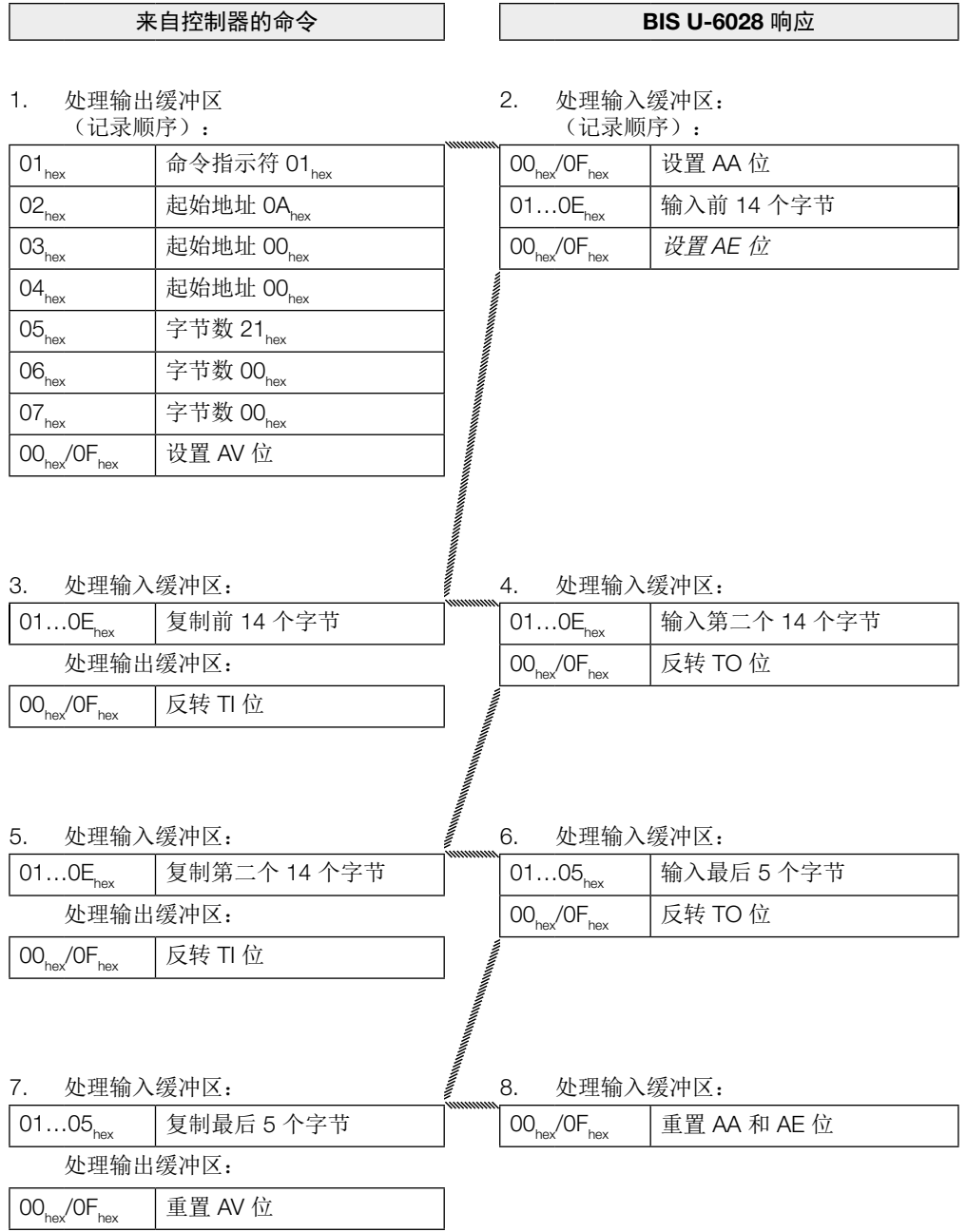

## 8 设备功能

第二个示例

读取编码块的 EPC

适用于以 16 字节 的缓冲区大小以 及 12 字节的 EPC 长度进行配置!

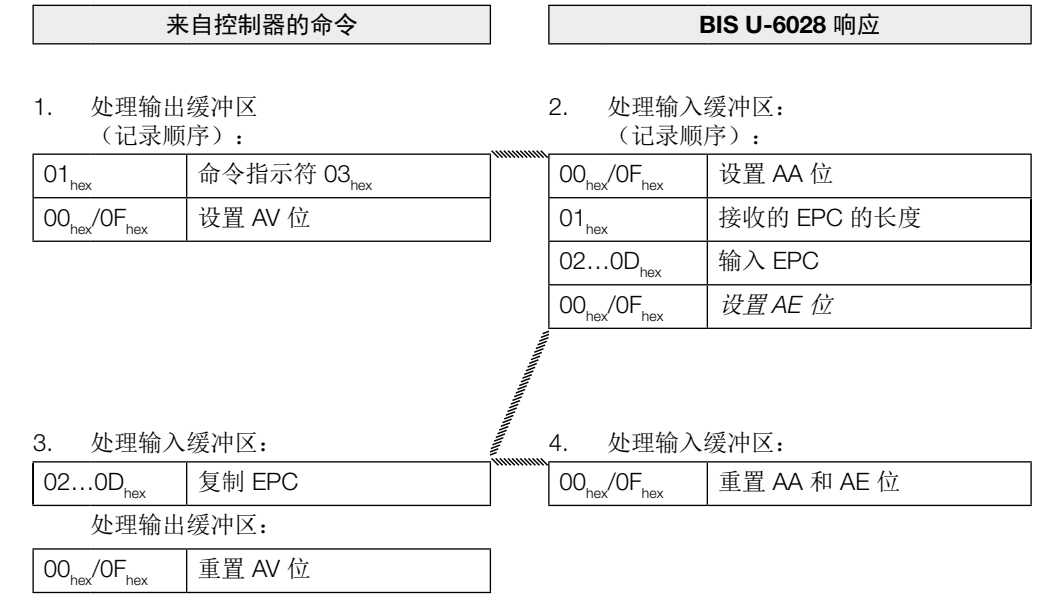

## 8 设备功能

配置!

#### 读取编码块的 TID 第三个示例

如果 UHF 管理器中配置的 TID 长度少于 12 个字节, 则在前面填入零, 使 TID 长度达到 12 个 字节。 适用于以 16 字节 的缓冲区大小进行

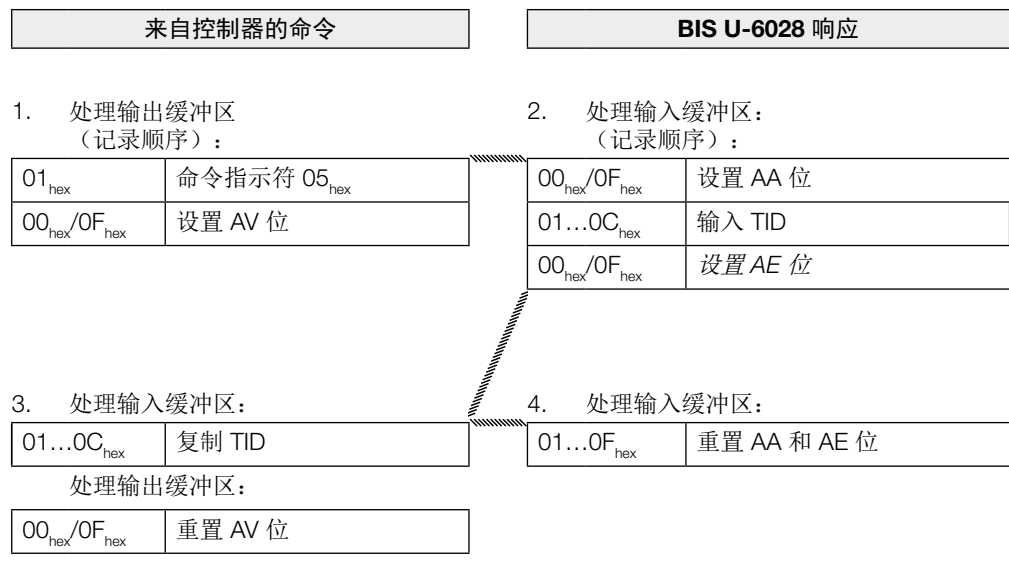

## 8 设备功能

第四个示例

#### 读取以编码块地址 10 开始的 30 个字节的 USER 数据, 但出现读取错误

适用于以 16 字节 的缓冲区大小进行 配置!

信息 如果出现错误,则设置 AF 位,而非 AE 位,同时还要设置相应的错误编号。设 置 AF 位时,会取消任务,并声明任务结束。

#### 来自控制器的命令 | | | BIS U-6028 响应

1. 处理输出缓冲区 (记录顺序):

**i** 

2. 处理输入缓冲区: (记录顺序): 如果立即出现错误!

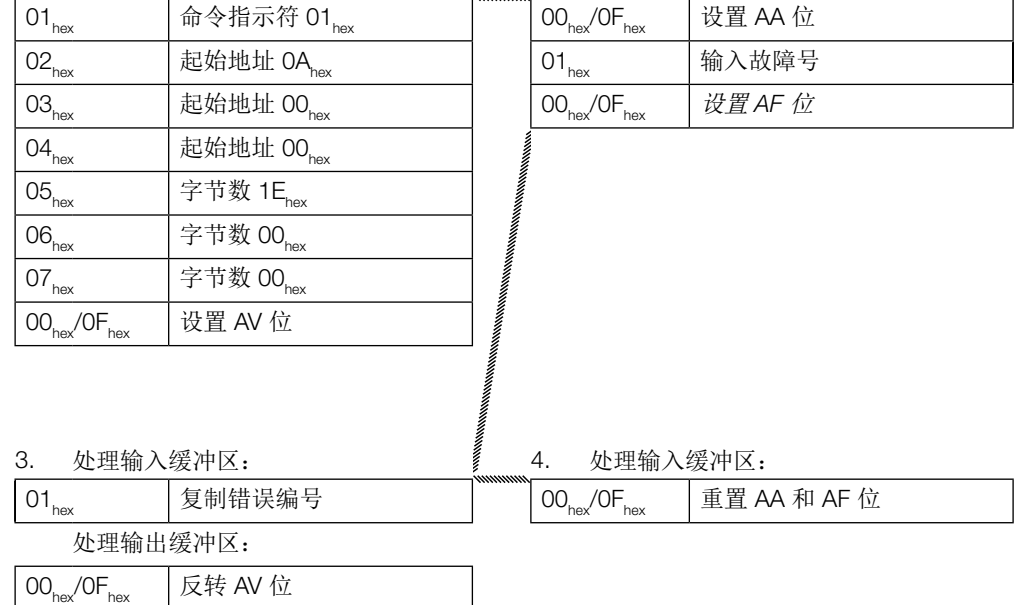

8 设备功能

写入以编码块地址 20 开始的 32 个字节的 USER 数据

适用于以 16 字节 的缓冲区大小进行 配置!

第五个示例

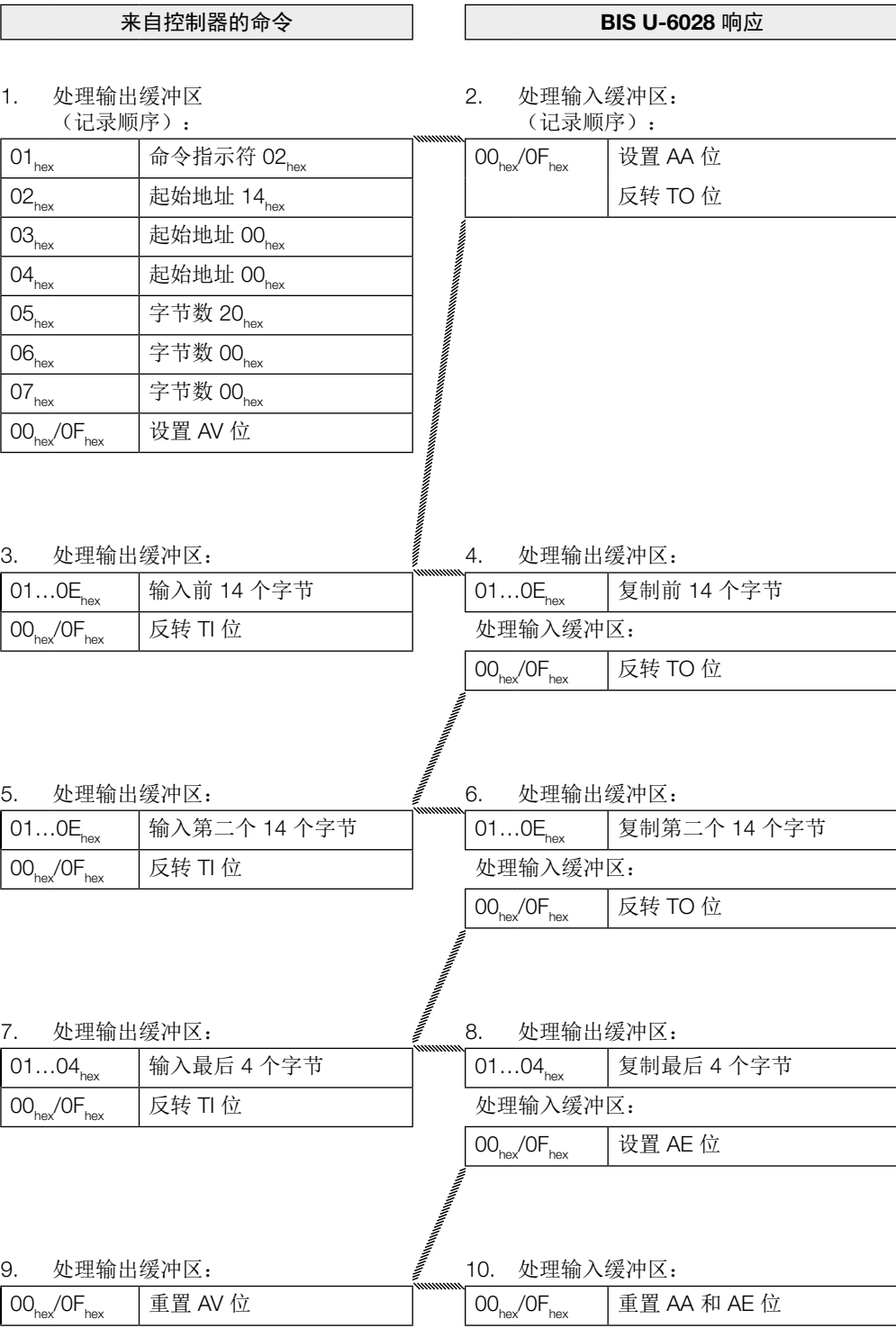

## 8 设备功能

配置!

第六个示例

在编码块上写入 12 个字节的 EPC

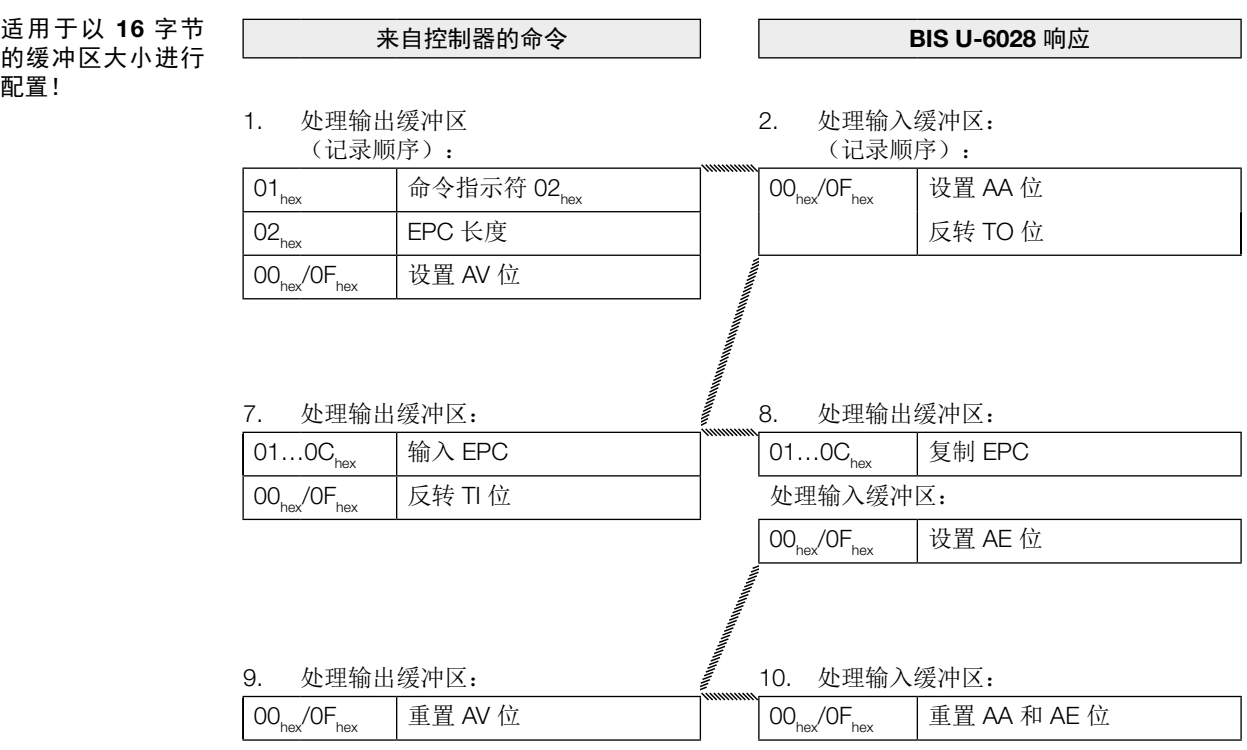

8 设备功能

建立天线 1 的基本状态 第七个示例

适用于以 16 字节 的缓冲区大小进行 配置!

可彼此独立地将 BIS U 识别系统的天线设置为基本状态。

控制 识别系统 1. 处理输出缓冲区 (记录顺序): 2. 进入基本状态。 处理输入缓冲区:  $00_{\text{hex}}$   $\sqrt{0}$ <sub>hex</sub>  $\sqrt{0}$ <sub>hex</sub>  $\sqrt{0}$ <sub>hex</sub>  $\sqrt{0}$ <sub>hex</sub>  $\sqrt{0}$   $\frac{1}{2}$  BB 位 3. 处理输出缓冲区:  $\qquad \qquad \text{if} \qquad 4.$  处理输入缓冲区:  $\boxed{00_{\text{hex}}}$   $\boxed{0F_{\text{hex}}}$   $\boxed{0F_{\text{hex}}}$   $0F_{\text{hex}}$   $0F_{\text{hex}}$   $0F_{\text{hex}}$   $0F_{\text{hex}}$   $0F_{\text{hex}}$   $0F_{\text{hex}}$ 

第八个示例

正常工作时,两根天线都打开。在设置 KA 位后,可以关闭 HD 位选择的天线(对于缓冲区 1, 可以关闭天线 1 或 3, 对于缓冲区 2, 可以关闭天线 2 或 4)。 适用于以 16 字节 的缓冲区大小进行 配置!

控制

1. 处理输出缓冲区:

关闭天线

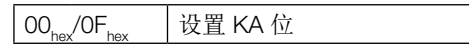

重置 KA 位后,重新打开天线。

### 8 设备功能

读取天线前方多个编码块的 EPC 第九个示例

适用于以 16 字节 的缓冲区大小进行 配置!

## 在最大数量为 5 的情况下, 配置的 EPC 大小为 12 个字节, 识别 3 个编码块

来自控制器的命令 BIS U-6028 响应

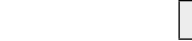

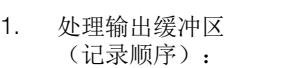

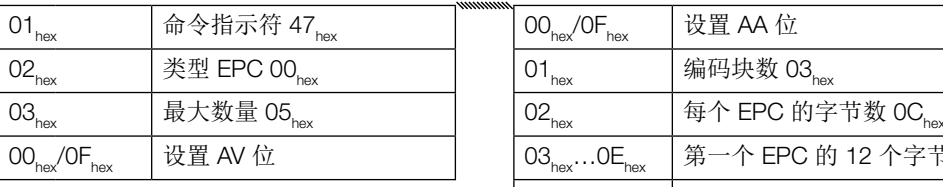

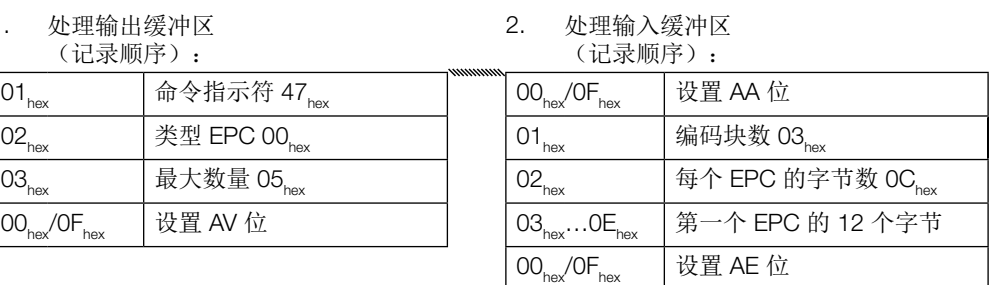

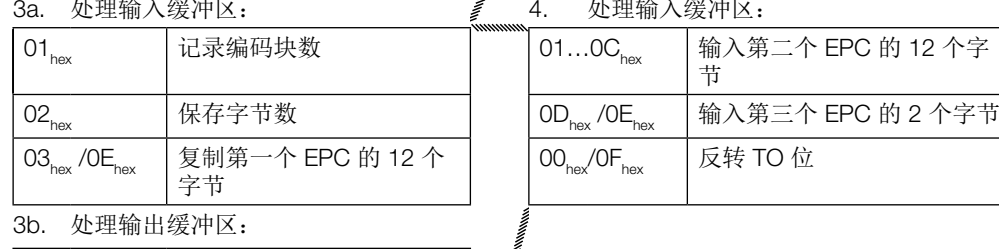

OO<sub>hex</sub>/OF<sub>hex</sub> 反转 TI 位

 $92.8<sup>2</sup>$ <br>24.  $99.8<sup>2</sup>$ <br>24.  $99.8<sup>2</sup>$  $\overline{OC}$  梅)第一个 EDC 的 12 个字

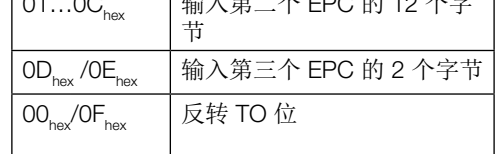

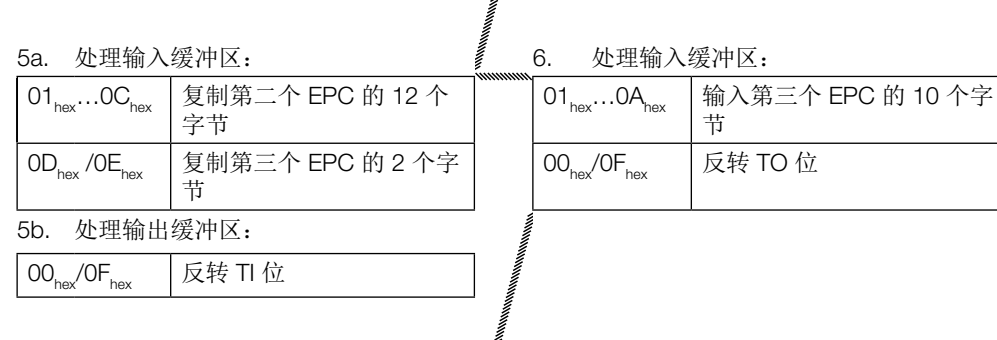

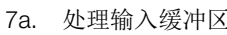

 $\vec{f}$ .  $\vec{f}$  a. 处理输入缓冲区:

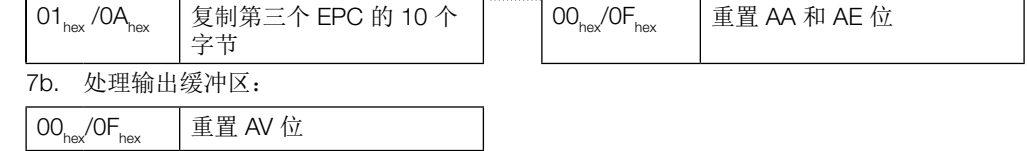

8 设备功能 附录

第十个示例

#### 选择编码块以进一步处理

适用于以 16 字节 的缓冲区大小进行 配置!

用于以 12 个字节的 EPC 大小进行配置

来自控制器的命令 BIS U-6028 响应

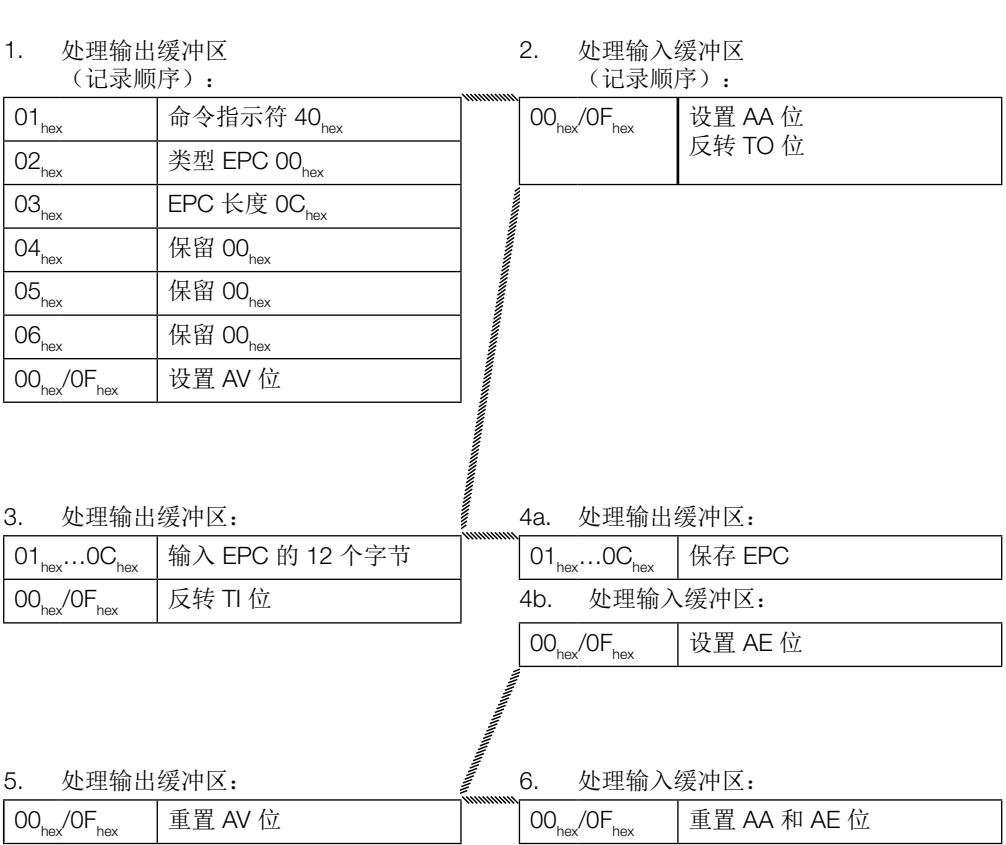

#### <span id="page-52-0"></span>附录

型号代码

## <span id="page-52-1"></span>巴鲁夫识别系统 一 U 系列读/写系统 硬件类型 一 6020 = 串行接口 RS232(金属外壳) 6026 = EtherNet/IP(金属外壳) 6027 = Ethernet TCP/IP (金属外壳) 6028 = PROFINET(金属外壳) 软件类型 -034 = 巴鲁夫 EtherNet/IP 协议 048 = 巴鲁夫 PROFINET 协议 053 = 巴鲁夫 RS232 UHF 协议(适用于欧洲) 054 = 巴鲁夫 Ethernet TCP/IP UHF 协议(适用于欧洲) 059 = 巴鲁夫 RS232 UHF 协议 (适用于美国/加拿大/墨西哥/巴西/中国/日本等) 060 = 巴鲁夫 Ethernet TCP/IP UHF 协议 (适用于美国/加拿大/墨西哥/巴西/中国/日本等) 天线插座型号 -10\_ = 国家设置 865…868 MHz(欧洲) 11\_ = 国家设置 902…928 MHz(美国/加拿大/墨西哥/阿根廷) 12\_ = 国家设置 920.5…924.5 MHz(中国) 13\_ = 国家设置 915…928 MHz(巴西) 15\_ = 国家设置 916.8…920.4 MHz(日本) 17\_ = 国家设置 920…926 MHz(澳大利亚) \_\_4 = 4 个天线插座 接口 -00 = RS232 06 = EtherNet 客户连接 — ST22 = 适用于 AIDA 推荐的 PROFINET 设备 ST26 = 适用于串行设备 ST27 = 适用于 TCP/IP 设备 ST28 = 适用于 PROFINET 设备 ST35 = 适用于 EtherNet/IP 设备 附件(选配,不包 类型 いっちょう しょうかん しゅうしょう かんきょう こうしょう 订货编号 含在发货清单上) **安装板 おおとこ おおとこ おおとこ あたま あたま BIS Z-HW-004** 注意 l i BIS U-6028-... 的更多附件见巴鲁夫 BIS 目录和网站 [www.balluff.com.cn.](www.balluff.com)

BIS U– 6028 – 048 –104–06–ST28

附录 索引

ASCII 表

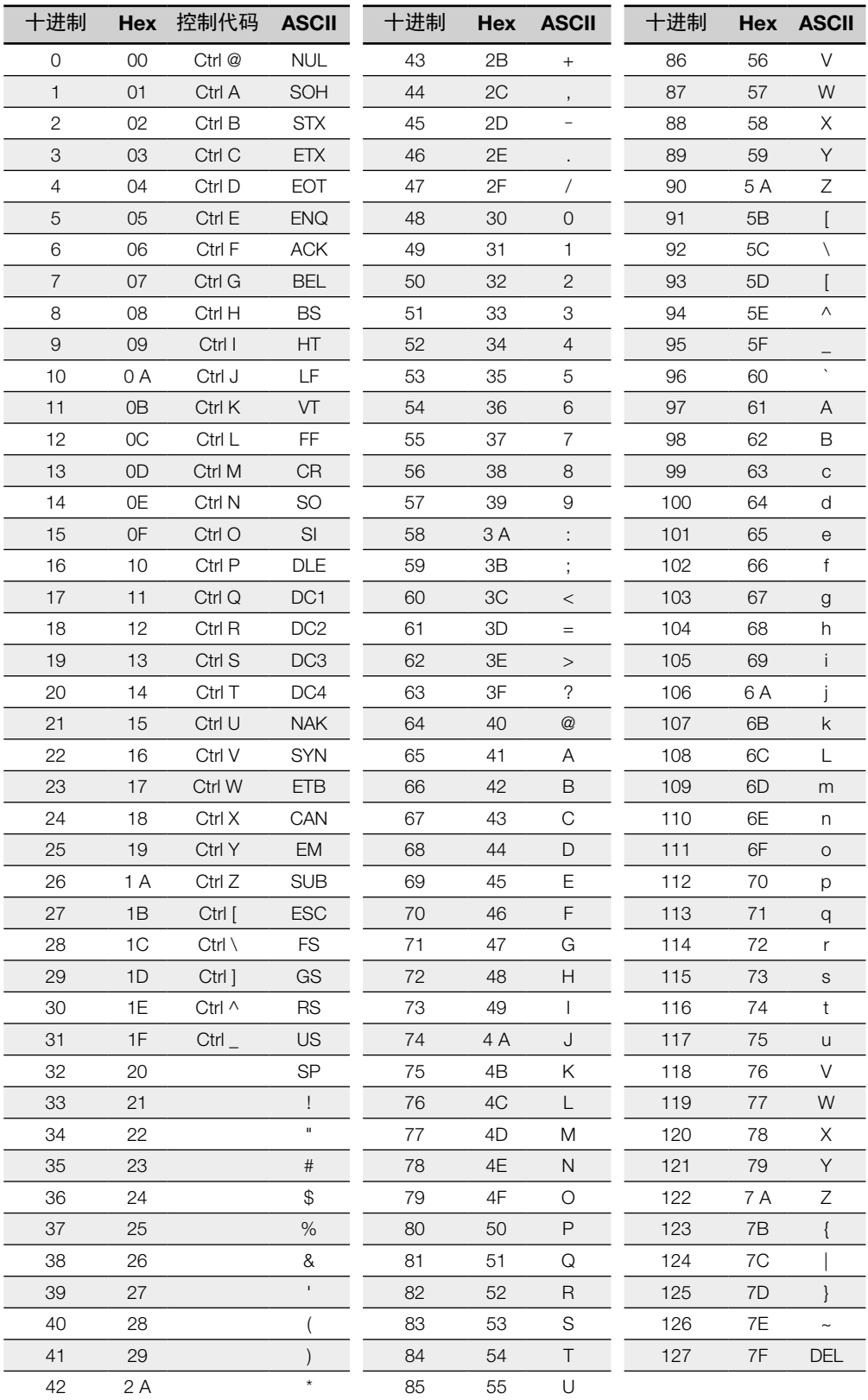

#### <span id="page-54-0"></span>索引

#### A

安全性 天线 [5](#page-4-0) 安装方法 [5](#page-4-0) 最小距离 [5](#page-4-0), [9](#page-8-0) 操作 [6](#page-5-0) 启动 [5](#page-4-0) 安装方法 [9](#page-8-0) B

BIS UHF Manager [20](#page-19-0) 标准订货中包含 [9](#page-8-0)

#### C

尺寸 [12](#page-11-0), [13](#page-12-0) 出厂设置 [19](#page-18-0) 产品描述 [7](#page-6-0)

### D

电气连接 [10](#page-9-0), [11](#page-10-0) 电气数据 [14](#page-13-1)

#### F

附合标准 [6](#page-5-0) 附件 [53](#page-52-0) 分配 IP 地址 [20](#page-19-0)

#### G

功能指示灯 [15](#page-14-1) 功能原理 [7](#page-6-0), [27](#page-26-0)

#### J

既定用途 [5](#page-4-0) 接口 连接设置 [20](#page-19-0) 接口信息 [10](#page-9-0), [11](#page-10-0) 技术数据 电气 [14](#page-13-1) 机械特性 [12](#page-11-0), [13](#page-12-0) 工作条件 [14](#page-13-1)

## K

控制位 基态 [28](#page-27-0) 任务 [28](#page-27-0) 切换位输入 [28](#page-27-0) P 配置软件 [19](#page-18-0) R 认可的编码块 [15](#page-14-1) S 数据的完整性 [8](#page-7-0) U UHF 管理器 [19](#page-18-0) 启动 [20](#page-19-0) X 显示元件 识别系统 [43](#page-42-0) 型号代码 [53](#page-52-0) Y

#### 引脚分配 [11](#page-10-0) 应用领域 [7](#page-6-0)

Z

主要部件 [7](#page-6-0) 状态指示灯 [42](#page-41-0) www.balluff.com.cn

巴鲁夫中国 上海市浦东新区成山路800号 云顶国际商业广场A座8层 热线电话:400 820 0016 传真:400 920 2622 邮箱: info@balluff.com.cn www.balluff.com.cn